# Schieb Report

# Ausgabe 2018.21

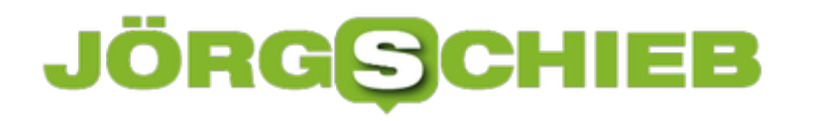

### **Ohne Maus rechtsklicken**

Manchmal funktioniert die Maus ausgerechnet dann nicht mehr, wenn man sie dringend braucht. Gut, dass es Wege gibt, die Funktionen des Rechtsklicks auch ohne die Maustaste zu nutzen.

Soll etwa mit der rechten Maustaste auf eine Datei oder einen Ordner geklickt werden, kann man das jeweilige Element auch markieren (mit links anklicken). Dann auf der Tastatur die "Rechtsklick-Taste" rechts neben der Leertaste drücken.

[Notebooks](https://www.schieb.de/721263/soll-ich-dieses-notebook-kaufen-worauf-muss-ich-achten) haben diese Taste meist nicht. Hier hilft je nach Hersteller entweder ein Antippen mit zwei Fingern gleichzeitig auf dem Touchpad, oder man drückt die rechte Ersatz-Taste oberoder unterhalb des Touchpads, sobald der Cursor auf die Datei zeigt.

In macOS geht es noch einfacher: Hier einfach [ctrl] gedrückt halten und dann klicken.

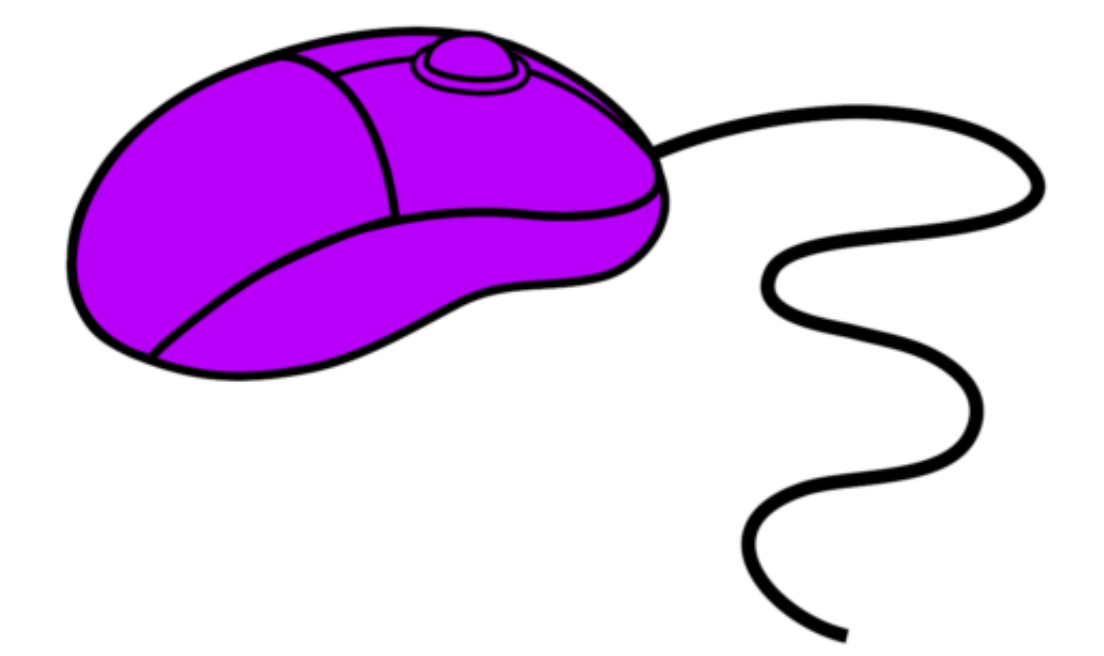

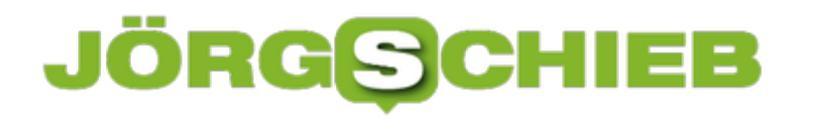

# **Die DSGVO: Endlich Datenschutz für Alle oder schon zu viel?**

Die DSGVO ist in Kraft. Was steckt dahinter - welche Vor- und Nachteile sind damit verbunden, was bedeutet das alles für uns?

Daten sind der Rohstoff des 21. Jahrhunderts. Besonders wertvoll sind persönliche Daten über uns, etwa wie alt wir sind und wo wir arbeiten. Längst fallen Daten an (und werden verarbeitet), von denen wir nicht mal wissen, dass sie anfallen, geschweige, dass sie gespeichert und verarbeitet werden.

Zum Beispiel, was wir gerne essen, wie lange wir im Fitnessstudio sind – und wo wir, wie lange Mittagspause machen – und mit wem. Welche Produkte wir einkaufen, wie wir zur Arbeit fahren, wann wir aufstehen, wie fit wir sind und vieles andere mehr. Mehr oder wenige Soziale Netzwerke wie Facebook, Alles-Finder Google, Alles-Verkäufer Amazon, Smartphones, Smartwatches – sie alle sammeln Daten von uns Bislang immer mehr davon – und nahezu unkontrolliert.

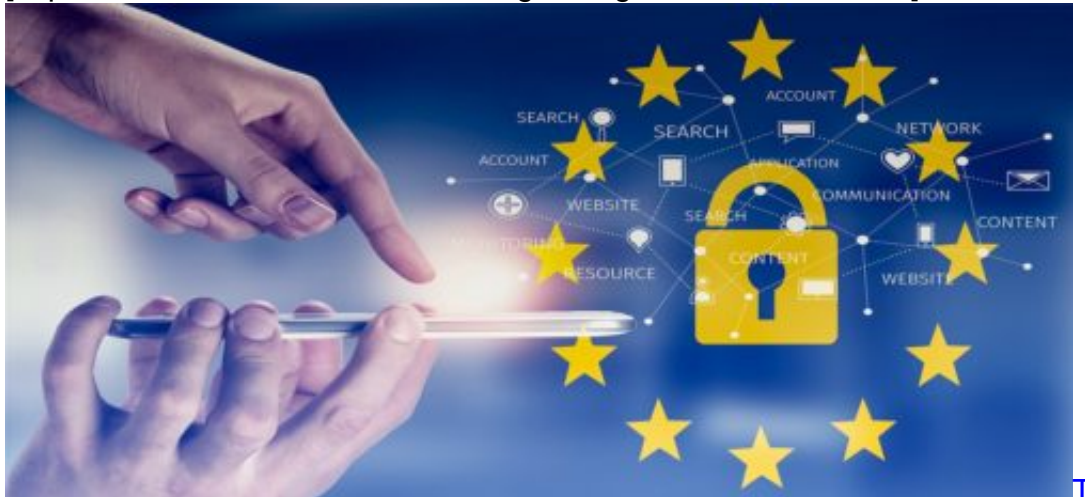

[caption id="attachment\_757512" align="alignnone" width="500"]

Pixabay[/caption]

TheDigitalArtist /

Jetzt ist sie in Kraft: die Datenschutzgrundverordnung. DSGVO – was für ein Wortungetüm. In ganz Europa gelten ab heute einheitliche Datenschutzregeln, an die sich alle halten müssen. Alle Unternehmen, alle Onlinedienste, alle Onlineshops und sozialen Netzwerke.

Aber auch Vereine, Blogger, Schulen. Ist die DSGVO der lang ersehnte Befreiungsschlag, der uns Nutzern mit Werkzeugen ausstattet, die uns weiterhelfen – oder schneiden wir uns damit ins eigene Fleisch? Was steckt genau hinter der DSGVO und was wird sich für uns ändern? Darüber spreche ich jetzt mit Jörg Schieb – It-Journalist, Netzkenner, Autor beim WDR-Blog Digitalistan und von Angeklickt im WDR-Fernsehen und gerne spreche ich auch mit Ihnen.

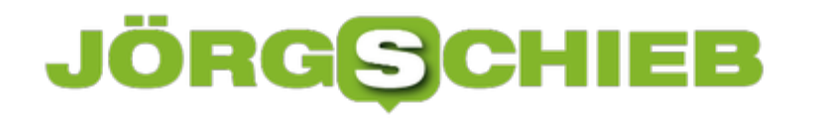

Alles über die DSGVO in meinem neuen eBook:

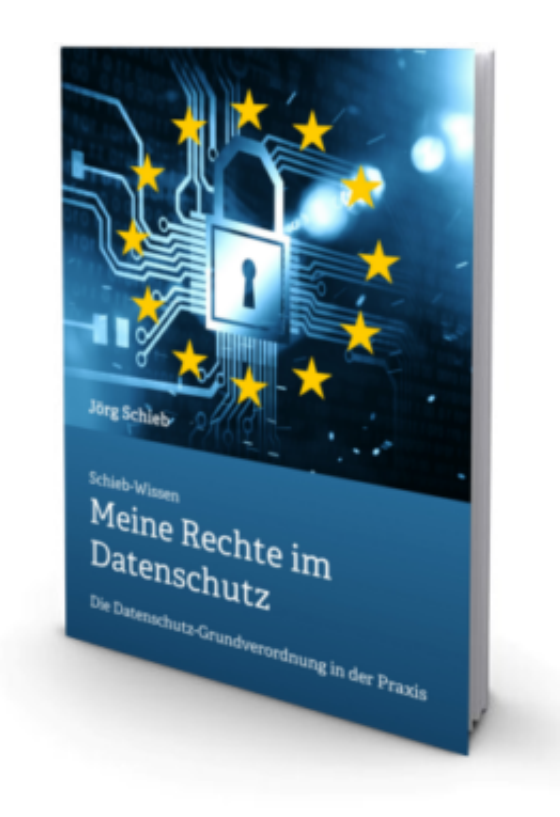

#### **Top oder Flop?**

Der generelle Zweck ist, die Datenschutzbestimmungen in Europa zu vereinheitlichen. In allen EU-Ländern gelten ab heute dieselben Spielregeln, das ist sehr wichtig. Und alle Unternehmen, die in Europa tätig sind und personenbezogene Daten von EU-Bürgern erheben, speichern und auswerten, müssen sich daran halten. Es spielt keine Rolle mehr, ob die Server in den USA stehen oder nicht.

Es gilt die DSGVO. Es geht im Wesentlichen darum, die personenbezogenen Daten der EU-Bürger besser zu schützen. Es gibt strengere Regeln, welche Daten erhoben werden dürfen, wie die Betroffenen informiert werden müssen und welche Rechte jeder einzelne hat. Ganz klar ist: EU-Bürger haben jetzt deutlich mehr Rechte als vorher, was mit Ihren Daten passiert.

#### **Gehen Facebook und Co. jetzt offline?**

Gehen Unternehmen wie Facebook oder Google dann jetzt in Kürze Offline? Die Leben doch von der Verarbeitung unserer persönlichen Daten? Nein, natürlich nicht. Es ist ja nicht plötzlich verboten, Daten zu erheben und zu speichern, es ist nur etwas aufwändiger geworden – und die Benutzer müssen informiert und gefragt werden.

Was mit den Daten passiert, ist praktisch nicht eingeschränkt worden. Und weil es das Geschäftsmodell von Facebook und Co. ist: Daten gegen Service, liefern die meisten immer

### IIEB **JÖRGISICH**

noch gerne ihre Daten ab. Im Grunde ist es für die Onlineriesen besser denn je: Sie haben jetzt Rechtssicherheit, wenn sie sich innerhalb der vorgegebenen Regeln bewegen.

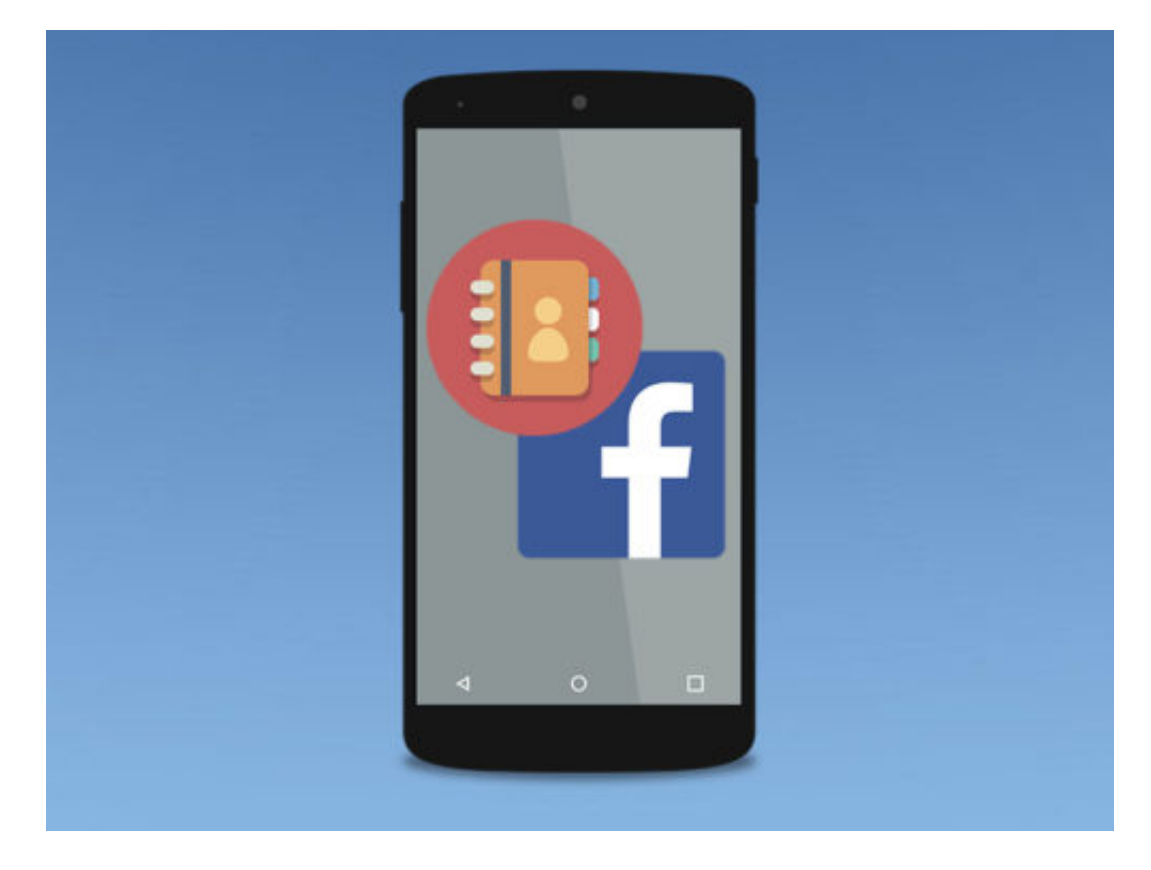

#### **Rechte der Nutzer**

Jeder von uns hat das Recht, erst aufgeklärt zu werden, bevor etwas passiert. Die Aufklärung muss in verständlicher Sprache erfolgen, nicht in Juristendeutsch. Dann darf nur gespeichert werden, wenn ich ausdrücklich zustimme. Ich habe ein Auskunftsrecht: Jeder muss mir auf Nachfrage sagen, welche personenbezogenen Daten gespeichert sind – innerhalb von 30 Tagen. Und ich habe ein Recht, dass Daten gelöscht werden. Außerdem darf ich auch Daten mitnehmen, zu einem anderen Anbieter, etwa, wenn ich den Foto-Dienst wechseln möchte – oder den Mail-Anbieter und meine Fotos oder Kontakte mitnehmen will.

#### **Mögliche Strafen**

Datenschutzbehörden können nun hart durchgreifen und sanktionieren. Es drohen bis zu 20 Mio. Euro Strafe – oder 4% des weltweiten Gesamtumsatzes, je nachdem, was höher ist. Bedeutet für ein Unternehmen wie Facebook zum Beispiel bis zu 1,6 Milliarden Dollar Strafe. Potenziell. Diese Strafen hängen aber über allen wie ein Damoklesschwert selbst über kleine Unternehmen und Vereine.

DSGVO unterscheidet nicht zwischen groß und klein. Auch kleine Firmen, Handwerksbetriebe, Arztpraxen, Klassenverbände, wenn sie zum Beispiel mehr als nur E-Mail-Adresse und Name abfragen und speichern.

**schieb.de** News von Jörg Schieb. https://www.schieb.de

Selbst kleine Blogbetreiber müssen darauf achten, dass die User hinreichend informiert werden, etwa über gesetzte Cookies, die bekanntlich das Surfverhalten tracken können oder ob Tracking-und-Auswertungstools wie Google Analytics zum Einsatz kommen. Oder beim Erfassen der E-Mail-Adresse, was damit passiert. Deswegen machen sich viele Sorgen und Gedanken.

[caption id="attachment\_758310" align="alignnone" width="427"]

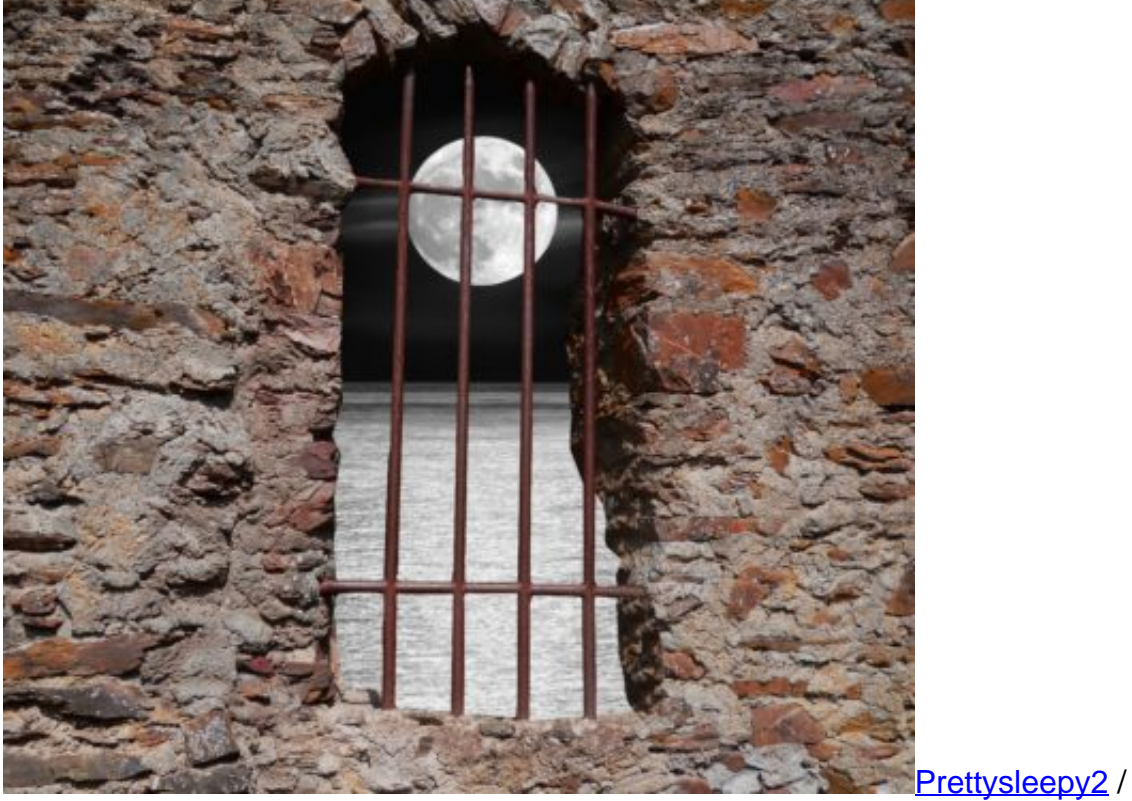

Pixabay[/caption]

Fast schlimmer könnten teure Rechtsbehelfsbelehrungen sein, also Abmahnungen von "Schlaumeiern", die kostenpflichtig sind. Es drohen Rechtsunsicherheit und juristische Auseinandersetzungen. Und gerade kleinere Unternehmen oder Freiberufler werden nicht begeistert sein, wenn sie Anfragen beantworten müssen, wenn jemand von seinem Auskunftsrecht Gebrauch macht – und wissen will, welche Daten über ihn oder sie gespeichert sind. Das macht einen enormen Aufwand. Außerdem gibt es Rechtsunsicherheit.

#### **Das Thema Fotografie**

Man hört von Vereinen, die verzweifeln, weil sie nicht wissen, was sie alles beachten müssen – weil es möglicherweise nicht mehr erlaubt ist, die Namen von Torschützen zu veröffentlichen. Und Fotografen, die nicht mehr wissen, wen sie eigentlich wann wie fotografieren dürfen.

Es stimmt: Die Rechtsunsicherheit ist leider recht hoch. Viele Formulierungen in der Datenschutzgrundverordnung sind sehr strikt – aber nicht besonders klar. Der Gesetzgeber wollte Schlupflöcher für die Großen vermeiden, doch nun haben die Kleinen Angst. In dem

konkreten Fall mit dem Fußballverein wäre die beste Lösung wohl, mit allen Spielerinnen und Spielern eine Vereinbarung zu treffen oder die Zustimmung tatsächlich einzuholen. Es gibt aber zum Glück auch Juristen, die der Ansicht sind, dass Kunsturhebergesetz nach wie vor gilt, solche Aufnahmen also unproblematisch sind.

Besondere Schwierigkeiten ergeben sich auch in einem Bereich, in dem man damit eigentlich gar nicht gerechnet hätte: Fotografie und Videodreh. Freie Fotografen, Blogger, Vlogger, Influencer und Privatleute fürchten, sie dürften nicht mehr ohne Einwilligung fotografieren.

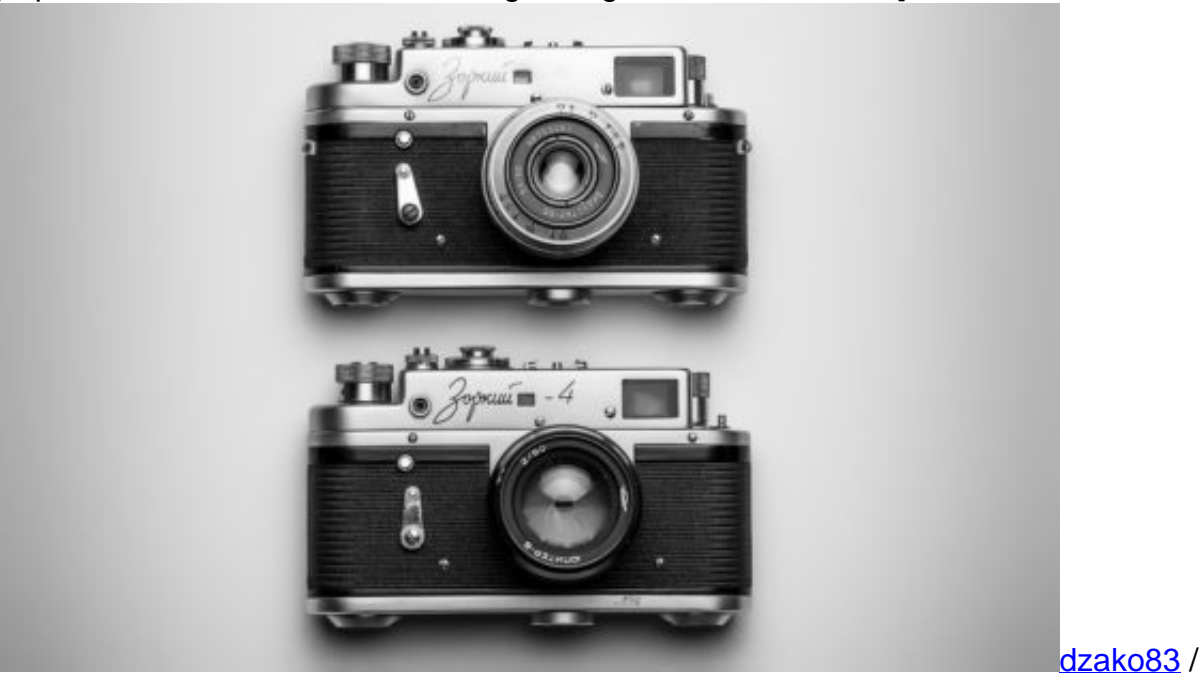

[caption id="attachment\_758309" align="alignnone" width="500"]

Pixabay[/caption]

Digitale Fotografie ist laut DSGVO eine "Datenerhebung" und bedarf der Zustimmung jeder einzelnen Person, die abgebildet ist. Ohne Wenn und Aber. Es herrscht aber keine Klarheit darüber, welches Gesetz Vorrang hat, das bislang geltende Kunsturhebergesetz – oder die neue DSGVO. Demnach müsste man **vorher** fragen, wen man fotografieren darf: Die Familie, die Einzelperson, das Modell sowieso. Ausgenommen sind lediglich Profis aus den Medien, also festangestellte Fotografen und Kameraleute.

Schon für Freiberufler gilt das Medienprivileg nicht – erst recht nicht für alle anderen. Die Folge: Ein mögliches Chaos, etwa auf einer Hochzeit. Theoretisch müsste man jeden einzelnen fragen, ob er einverstanden ist. Wenn nicht, müssen Fotos mit dieser Person vermieden werden – eine Veröffentlichung erst recht. Dabei wäre diese Rechtsunsicherheit eigentlich nicht nötig, der deutsche Gesetzgeber hätte schlicht von einer Öffnungsklausel Gebrauch machen müssen – so wie es Schweden gemacht hat.

#### **Viele machen sich Sorgen**

### **JÖRG©CH** IEE

Wie ist es bei Handwerksbetrieben, Arztpraxen und Schulklassen, warum machen die sich Sorgen um das neue Gesetz? Weil die Verordnung streng formuliert ist und keinen Unterschied macht, ob man 100 Adressen in der Kartei hat oder 2,2 Milliarden wie Facebook, sorgen sich viele, sie könnten nun mit voller Macht von den drakonischen Strafen erwischt werden. Deshalb bereiten sich viele akribisch vor. Es ist zwar unwahrscheinlich, aber doch möglich, dass solche Strafen kommen. Was aber definitiv auf jeden zukommt, der im Netz etwas anbietet, sind Anfragen der Nutzer: Was weißt Du über mich?

Wir haben das Recht zu erfahren, auch bei Behörden, Vereinen, Banken oder Onlineshops, welche personenbezogenen Daten über einen gespeichert sind. Jeder, der Daten verarbeitet, muss solche Anfragen beantworten – innerhalb von 30 Tagen. Das kann Blogger oder kleiner Unternehmen in Schwierigkeiten stürzen.

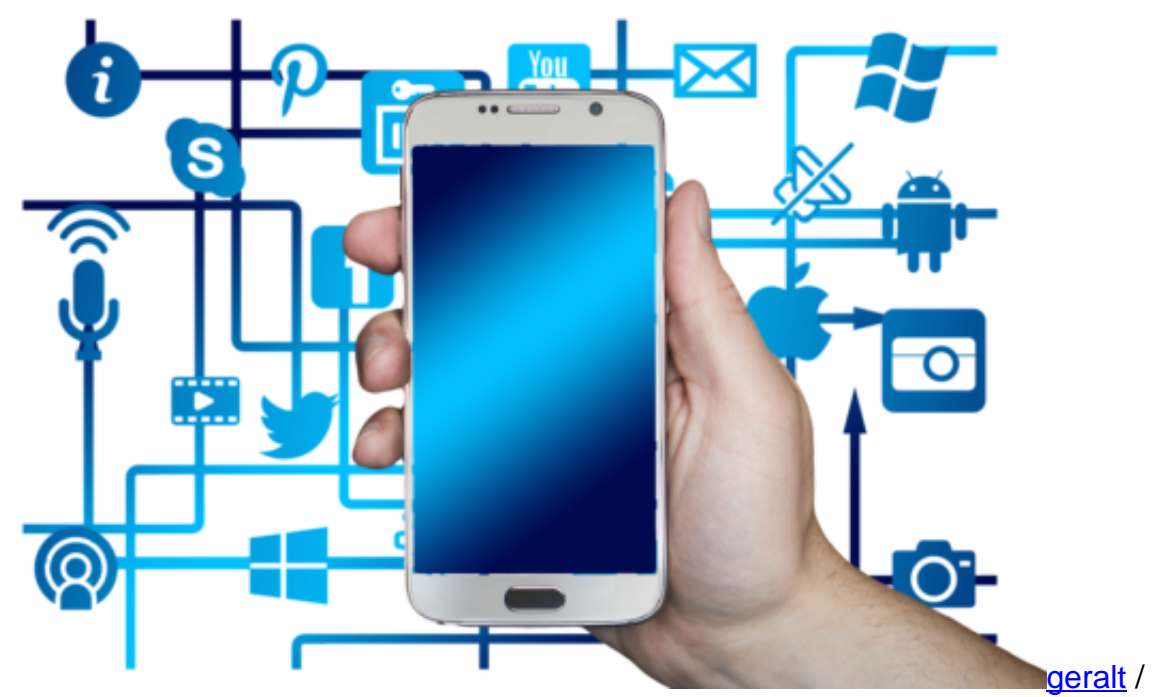

[caption id="attachment\_758311" align="alignnone" width="500"]

Pixabay[/caption]

Jede Institution und jedes Unternehmen, das besonders geschützte Daten verarbeitet oder wo mindestens zehn Personen mit der Datenverarbeitung beschäftigt sind, muss einen Datenschutzbeauftragten vorweisen können, der solche Anfragen beantwortet – und intern für die Einhaltung des Datenschutzes verantwortlich ist.

Er muss beraten, den Datenschutz überwachen und als Bindeglied zu den Behörden fungieren. Bei kleinen Betrieben muss das dann der Chef machen – oder die Person, die sowieso den Kundenkontakt abwickelt Gut möglich aber, dass Webhoster in Zukunft auch den Service mit anbieten, DSGVO-konforme Antworten zu liefern. Wichtig ist aber für alle, egal ob groß oder kleiner, darauf zu achten, dass grundsätzlich eine Einwilligung vorliegt – für jede Form der

Datenverarbeitung.

#### **Ohne Einwilligung geht nichts - und dann bitte sicher**

Bislang hat es ausgereicht, sich mehr oder weniger pauschal eine Genehmigung zu holen, Daten zu verarbeiten – etwa durch AGBs, die abgenickt wurden. Jetzt ist es erforderlich, für jeden einzelnen Zweck separat eine Genehmigung einzuholen. Facebook muss zum Beispiel fragen, ob einer App von Dritten Daten übergeben werden dürfen – und auch welche. Außerdem dürfen generell nur Daten abgerufen und abgefragt werden, die für eine bestimmte Aufgabe auch wirklich erforderlich sind (Datenminimierung). Bei Newsletter-Anmeldungen ist es überflüssig, Postadresse oder Geburtsdatum abzufragen.

Die DSGVO schreibt den "Grundsatz zur Integrität und Vertraulichkeit" vor. Daraus kann man ableiten, dass Daten in Formularen grundsätzlich nur noch per SSL-Verschlüsselung übertragen werden dürfen, also abhörsicher im Netz. Auch müssen E-Mails mit einer sicheren Datenverbindung (TLS) übertragen werden. All das ist allerdings heute ohnehin mehr oder weniger Standard. Wer diese Standards heute nicht mehr einhält, riskiert aber nun Bußgelder.

#### **Gelungen oder nicht? Jein!**

Gelungen würde ich es nicht bezeichnen: Die DSGVO geht eindeutig in die richtige Richtung, wenn es darum geht, die Onlineriesen, aber auch Banken oder datenverarbeitende Unternehmen, die zum Beispiel Scoreing betreiben, das ist…(erklärender Halbsatz) in ihrer Macht einzuschränken. Bei Facebook zum Beispiel kann man die Veränderungen ja jetzt schon sehen: Einheitliches besser deutsch erklären und Dashboard nachstellen, um Privatsphäreeinstellungen vornehmen zu können.

Wir können plötzlich sehr viel detaillierter sehen und einstellen, wer welche Daten bekommt. Wird ein Account geschlossen, werden auch die Daten tatsächlich gelöscht und vieles andere mehr. Auch bekommen User heute viel einfacher Auskunft über gespeicherte Daten – wenn auch noch nicht umfassend genug.

Es ist gut, dass wir in Zukunft nicht mehr einfach pauschal die kompletten AGBs abnicken, sondern im jedem konkreten Fall der Datenergebung gefragt werden müssen. Es ist gut, dass wir die Möglichkeit haben nachzufragen und Daten zu kontrollieren – oder auch Daten mitzunehmen, von einem Onlinedienst zum anderen. Allerdings wäre es sicher sinnvoll gewesen, noch präziser zu formulieren, um all die Verunsicherungen zu vermeiden, die nun Realität sind, bei Fotografen, kleinen Unternehmen, Bloggern etc.

[caption id="attachment\_758312" align="alignnone" width="375"]

### I = E **JÖRG**

**schieb.de** News von Jörg Schieb. https://www.schieb.de

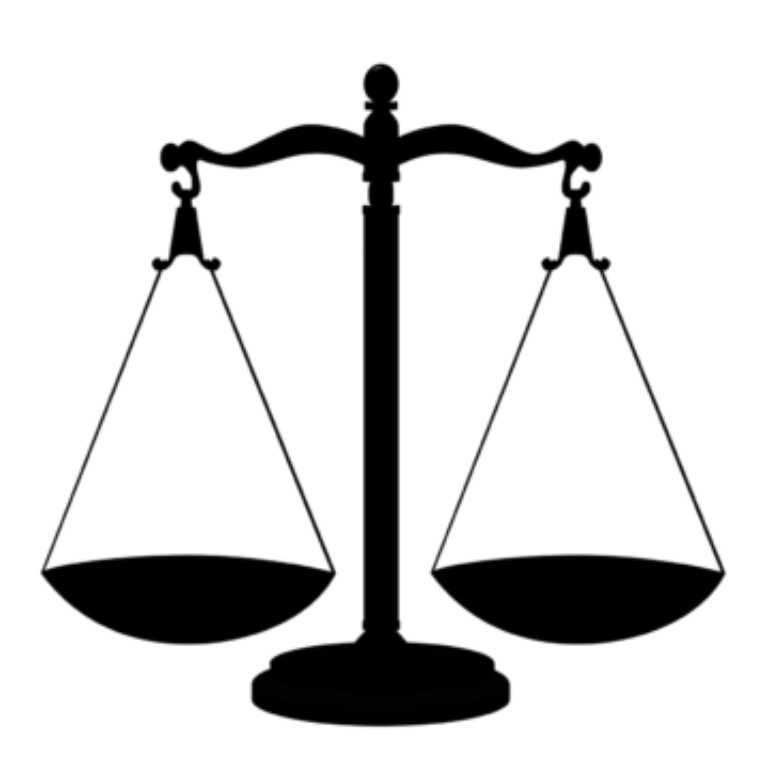

mohamed\_hassan / Pixabay[/caption]

#### **Mindestalter 16 Jahre**

Die DSGVO sieht ein Mindestalter von 16 Jahren vor, wenn personenbezogene Daten erfasst und verarbeitet werden sollen. In den USA gilt ein Mindestalter von 13 Jahren.

Facebook erwartet, dass die Kids/Jugendlichen sich mit ihren Eltern verbinden. Die Eltern können dann bestimmen, ob Daten wie Religionszugehörigkeit oder politische Interessen freigegeben werden oder nicht. Die Eltern haben also die Kontrolle.

Bei WhatsApp wollte man sich diese Mühe nicht machen: Hier wurden nun alle User gefragt, ob sie 16 Jahre alt sind. Wenn nicht, dürfen sie WhatsApp nicht mehr nutzen. Klar, dass hier alle behaupten, mindestens 16 Jahre zu sein. Eine Altersverifikation findet erfolgt nicht, sie ist auch nicht vorgeschrieben.

**schieb.de** News von Jörg Schieb. https://www.schieb.de

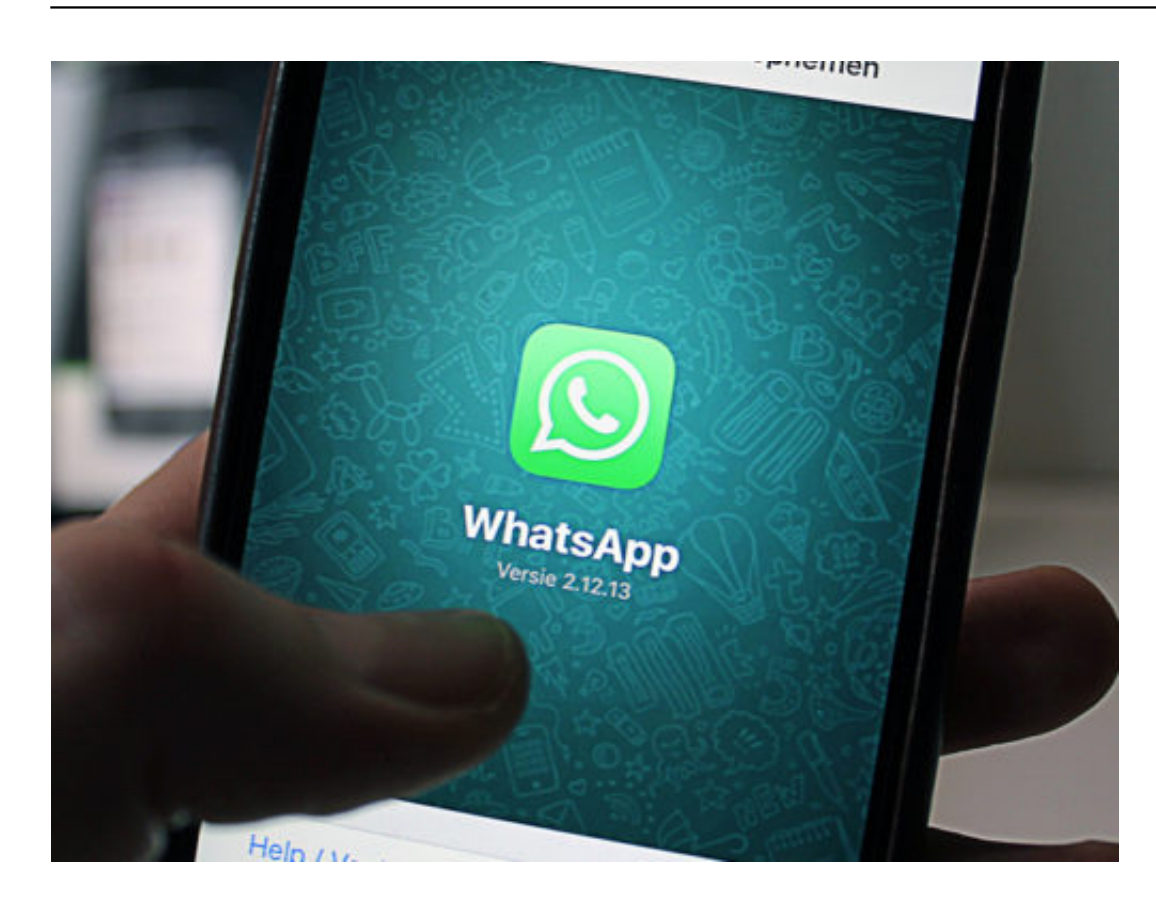

# **Der BND belauscht den Knotenpunkt DE-Cix**

**Der Bundesnachrichtendienst (BND) greift in Frankfurt über den Knotenpunkt De-Cix im großen Stil Daten ab. Doch die Betreiber des weltgrößten Internetknotens machen nicht mehr länger schweigend mit. Sie wehren sich vor Gericht**.

Wir Deutschen haben das Internet nicht erfunden. Aber in einer Sache sind wir Weltspitze: Wir betreiben den größten Knotenpunkt weltweit. De-Cix steht in Frankfurt und transportiert in Spitzenzeiten bis zu 6,44 Terabit pro Sekunde. Das ist auch nötig, denn wir Deutschen nutzen das Internet intensiv - und wenn wir Daten mit dem Ausland tauschen, laufen die garantiert und ausschließlich über den Knotenpunkt in Frankfurt. Dort werden die Daten dann auf Hunderte Glasfaserleitungen in alle Welt verteilt.

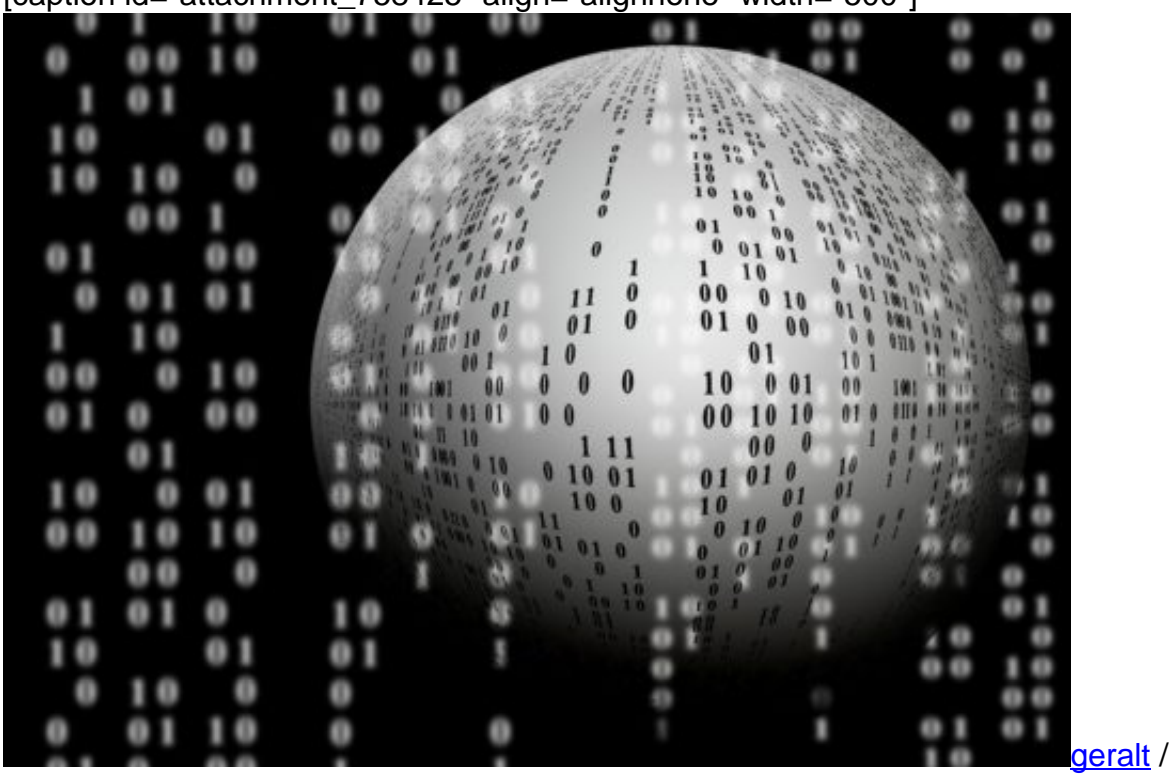

[caption id="attachment\_758425" align="alignnone" width="500"]

Pixabay[/caption]

#### **Weltrekord: Über 6 Terabit pro Sekunde**

Ein Glücksfall für den Bundesnachrichtendienst (BND). Sie müssen nur einen "Hafen" überwachen, wenn sie Daten mitlesen wollen. Und der BND will: Er schöpft **alle Daten** ab, die über De-Cix laufen. Dazu sind entsprechende Vorkehrungen getroffen: Spezielle Prismen brechen das Licht in den Glasfaserkabeln und "kopieren" so alles, was durch die Leitungen geht. Und dann wird gefiltert: Was ist interessant, was nicht? Ständig auf der Suche nach Erkenntnissen... Und mitunter werden auch Daten mit der NSA geteilt, wie wir aus Zeiten des NSA-Skandals wissen.

Der Betreiber des De-Cix will da nicht mehr mitmachen, nicht mehr länger "Komplize" sein, wie sie das ausdrücken. Deshalb wurde geklagt - gegen das Bundesinnenministerium.

Denn das hat die Komplettüberwachung angeordnet. Das Problem: Der BND darf rein innerdeutsche Kommunikation nicht "strategisch", also unkonkret und ohne Verdacht überwachen. Genau das passiert aber zwangsweise. Denn wie sollte eine Mail, die von einem deutschen Google-Mail-Nutzer an einen outlook.com-Nutzer geschickt wird von einem Algorithmus sauber herausgefiltert werden?

https://vimeo.com/272558028

DE-Cix: Schnellster Knotenpunkt der Welt - ein Eldorado für den BND

#### **Gericht muss Rechtmäßigkeit klären**

Nahezu undenkbar, dass das gelingen kann. Abgesehen davon gibt es keine Kontrollmöglichkeiten. Das Unwohlsein der De-Cix-Betreiber ist also mehr als verständlich. Das Gerichtsverfahren vor dem Bundesverwaltungsgericht in Leipzig deshalb sinnvoll. Ich bin gespannt, was dabei herauskommt.

Jeder hat Verständnis, dass Behörden und Geheimdienste ihre Arbeit machen müssen. Aber mit dem Argument der Sicherheit quasi alles blanko genehmigen oder rechtfertigen zu wollen, ist ganz sicher keine Lösung.

Es wirkt ein wenig anachronistisch: Mit der DSGVO sollen die Daten der Bürger besser geschützt werden. Gleichzeitig werden im größtmöglichen Stil Daten abgegriffen, zumindest potenziell. Das versteht doch kein Mensch.

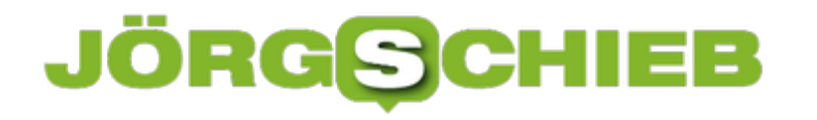

### **DSGVO: Aufräumen mit den Mythen**

Die DSGVO hat eine Menge Staub aufgewirbelt: Viele sind verunsichert, ob sie in punkto DSGVO alles richtig machen - und befürchten drakonische Strafen, wenn nicht. Selbst Hobbyfotografen drücken nicht mehr bedenkenlos auf den Auslöser. Unerwünschte Nebeneffekte - oder genau das, was die DSGVO erreichen wollte?

Die meisten begrüßen, dass durch die EU-Verordnung der Datenschutz verbessert wird - aber nur, wenn sie selbst keine Arbeit damit haben. Etwa, weil sie ihre Webpräsenz auf den neuesten Stand bringen müssen. Oder ihren Umgang mit Daten überdenken sollen. Es lässt sich jedoch nicht leugnen, dass die EU-Vorschrift besser hätte formuliert werden können - und müssen. Damit nicht derart viel Rechtsunsicherheit herrscht wie jetzt.

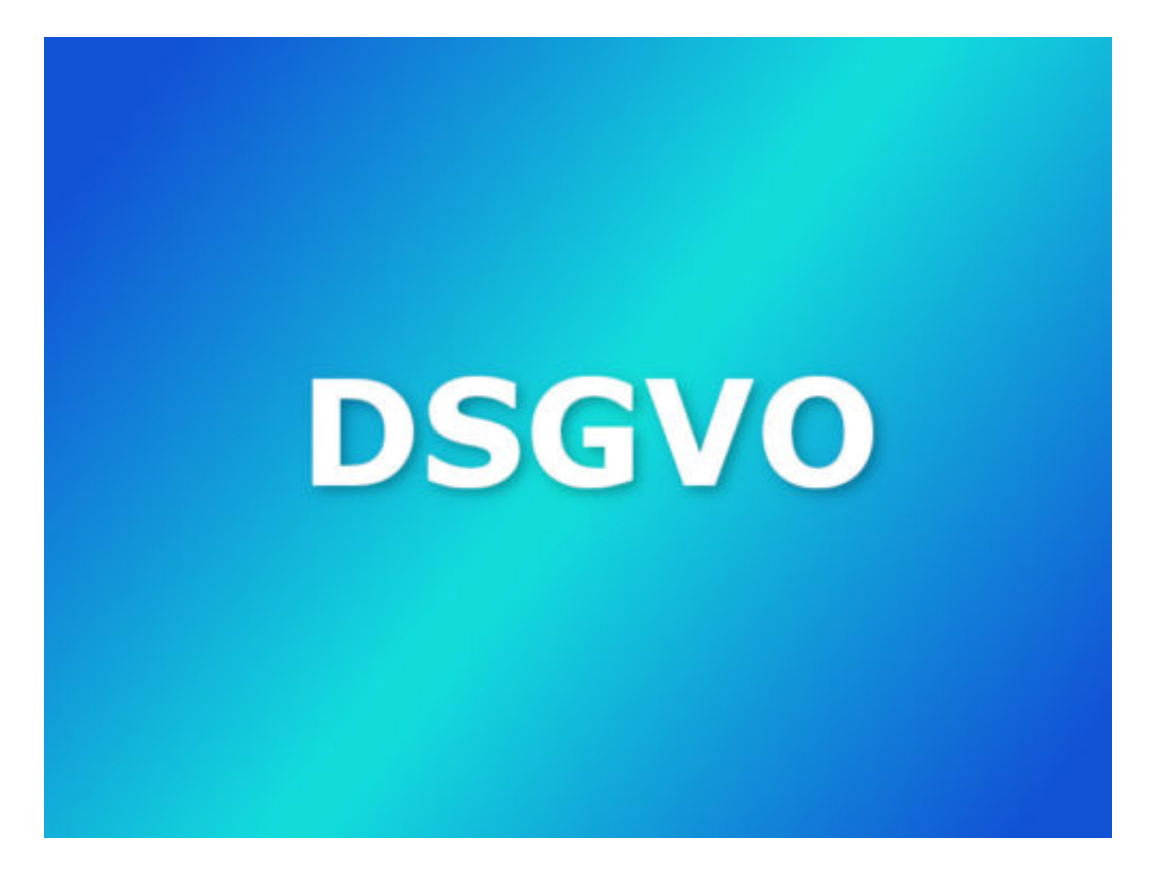

#### **Nicht ausreichend präzise formuliert**

Eigentlich sollten die Großen angegangen werden, die großen Onlinedienste, die Sozialen Netzwerke, die Werbenetzwerke und Marketer. Doch Schweißperlen sieht man eher auf der Stirn von Freiwilligen Feuerwehren, Vereinen, Schulen, Bloggern. Viele fürchten drakonische Strafen - und versuchen, die mit allen Mitteln zu vermeiden. Die DSGVO hat einen Umfang von rund 90 Seiten. Da wäre auch Platz gewesen, alles so zu formulieren, dass klar wird: Die Kleinen haben nichts zu befürchten.

Hat die EU-Politik aber vermieden. Und nun haben wir den Salat. Der auf Medienrecht spezialisierte Anwalt Christian Solmecke macht sich in einem Video einen Spaß daraus, welche

Folgen die Datenschutzgrundverordnung im Alltag haben kann. Wer eine Visitenkarte überreicht, muss auch gleich seine Datenschutzerklärung mit übergeben, sollte das Gegenüber tatsächlich vorhaben, die Visitenkarte digital zu verarbeiten. So könnte man das Gesetz auslegen - das ist natürlich völlig absurd.

https://youtu.be/Q\_P6Q3fkZB8

Die Medienanwälte aus Köln klären ironisch über die DSGVO auf

#### **Anders gemeint als von vielen verstanden**

Der EU-Politiker Jan-Philipp Albrecht erklärt auf seiner Homepage, wie die DSGVO gemeint ist. Albrecht ist einer der "Väter" der Verordnung - und will online mit Mythen aufräumen. Es mögen aus Sicht des EU-Politikers Mythen sein, dass man jeden registrierten Nutzer erneut um Zustimmung bitten muss, dass es dank DSGVO der Einwilligung jeder fotografierten Person bedarf oder dass drakonische Strafen drohen, wenn man als Miniblogger etwas falsch macht. Aber diese Mythen verunsichern die Menschen.

Ich denke zwar auch: Die Behörden werden mit Augenmaß vorgehen, nicht nur, weil die Verordniung eine Verhältnismäßigkeit vorschreibt. Allerdings: Die Verordnung hätte deutlich besser formuliert werden können. Und müssen. Etwa so, dass Abmahn-Anwälte keine Chance haben. Mit solchen Parasiten haben wir in Deutschland schließlich Erfahrung. Auch alles, was mit Fotografie und Videoaufnahmen zu tun hat, also den eher privaten Gebrauch betrifft, hätte einer klareren Formulierung bedurft - und besserer Aufklärung.

https://vimeo.com/272342099

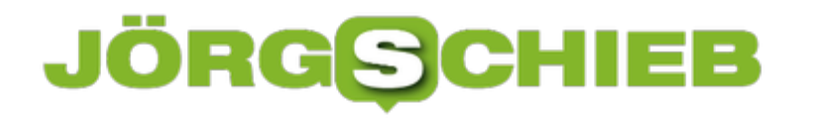

### **Gmail offline nutzen**

Wer unterwegs arbeitet, hat nicht immer eine Internet-Verbindung. Damit man auch ohne Internet weiterarbeiten kann, bietet der eMail-Dienst von Google einen Offline-Modus.

Der Offline-Modus für Gmail funktioniert im Chrome-Browser mit Version 61 oder neuer. Im Gegensatz zur früheren Version der Offline-Funktion wird hierfür keine separate Chrome-Erweiterung mehr benötigt.

Zur Einrichtung also im Chrome-Browser die Webseite https://mail.google.com laden und nach der Anmeldung auf das Zahnrad klicken. Hier die **Einstellungen** und dort den Bereich **Offline** aufrufen. Nun lässt sich der Offline-Modus manuell aktivieren.

Anschließend am besten noch festlegen, welche Nachrichten für die Offline-Nutzung heruntergeladen werden sollen – etwa bis zu 7, 10 oder 30 Tage lang. Schließlich stellen Sie noch ein, ob auch die Anlagen synchronisiert werden sollen oder nur die Nachrichten selbst.

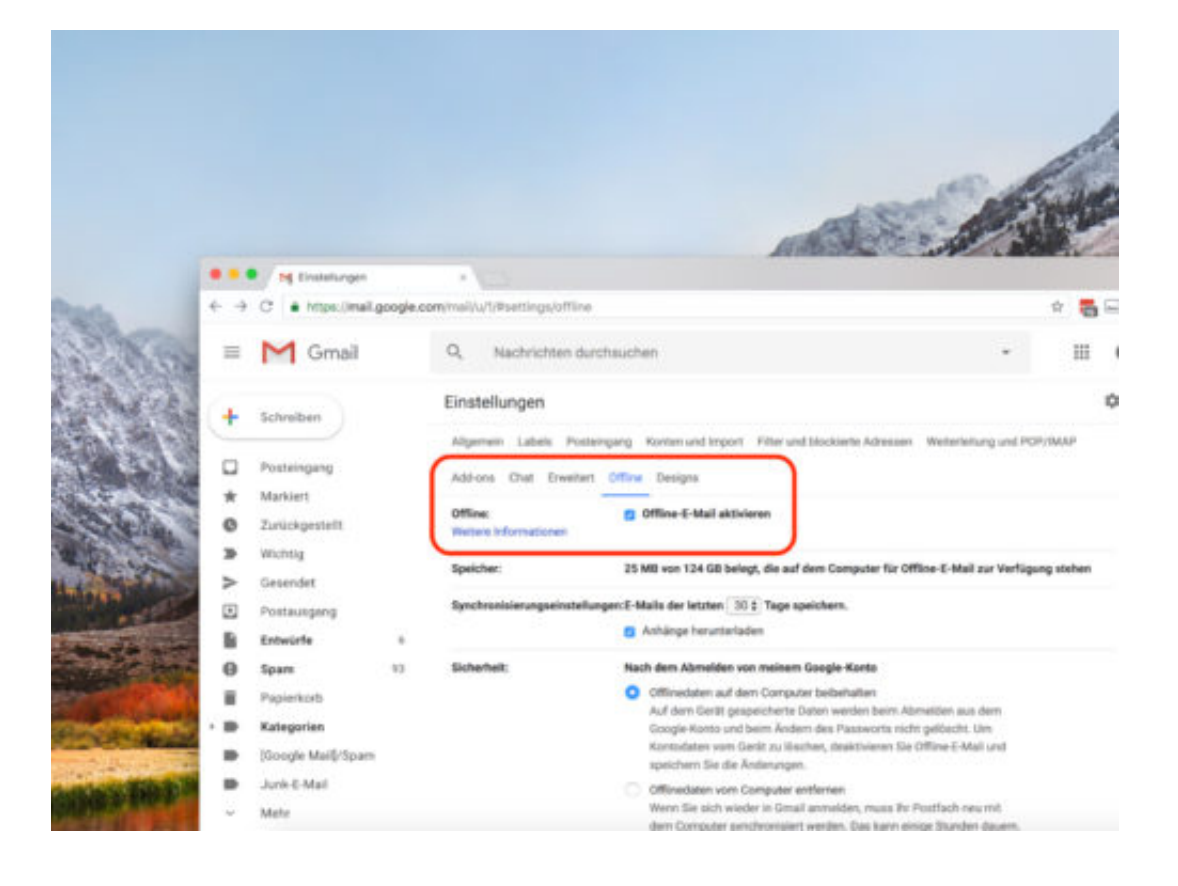

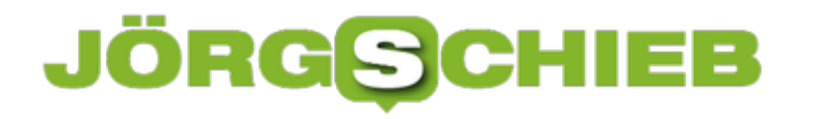

# **Google-Kalender in iOS**

Im Kalender lassen sich online von der Gmail-Oberfläche aus Termine und andere Daten eintragen. Das klappt auch unterwegs vom iPhone aus. Denn iOS kann eine direkte Verbindung zum Google-Kalender herstellen.

Hier die nötigen Schritte, um den Google-Kalender am iPhone zu nutzen:

- 1. Auf **Einstellungen, Accounts & Passwörter** tippen.
- 2. Hier das eigene Google-Konto hinzufügen.
- 3. Jetzt festlegen, dass Mail und Kalender genutzt werden sollen.

So erscheinen zwar die Termine aus dem eigenen Kalender, Einträge aus gemeinsam mit anderen genutzten Kalendern fehlen aber. Damit auch diese am iPhone sichtbar werden, auf https://calendar.google.com/calendar/syncselect gehen und dort die gewünschten Kalender mit einem Haken versehen.

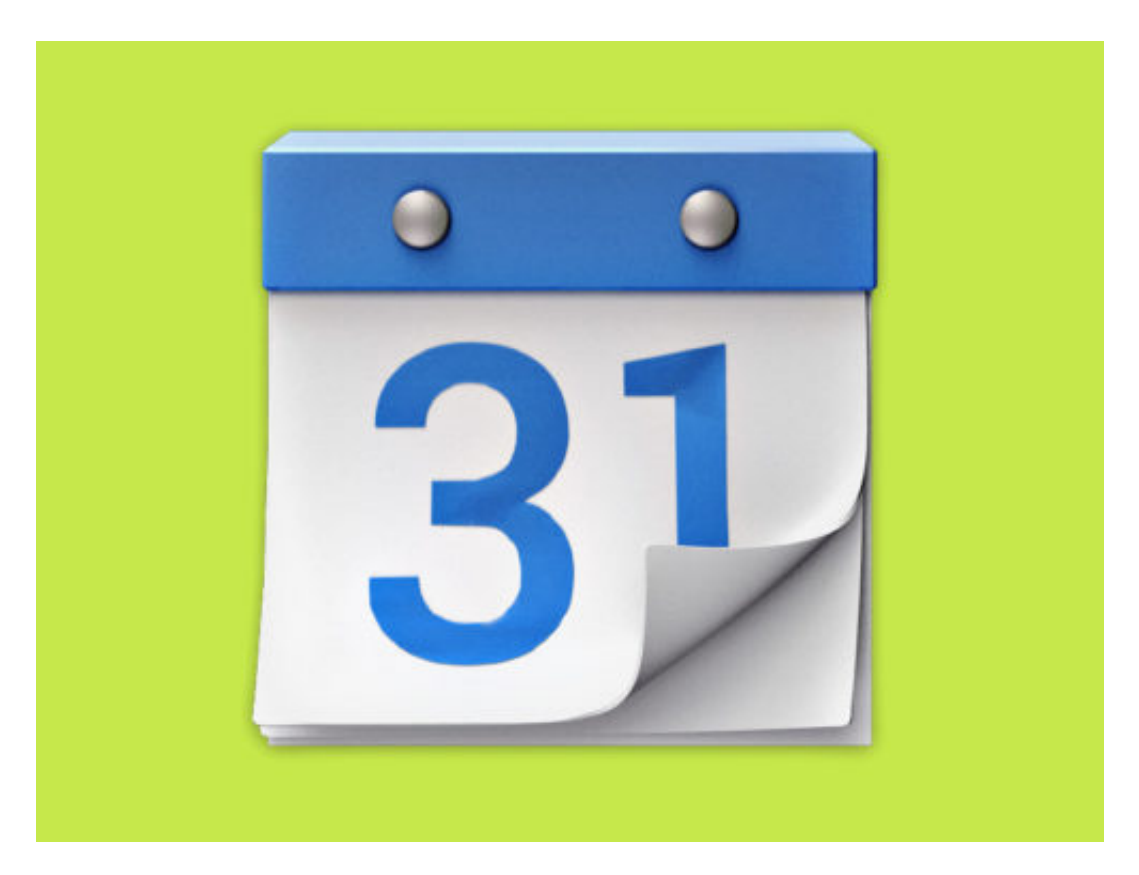

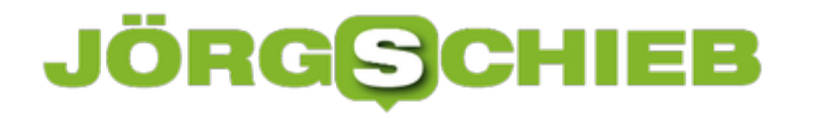

### **Dropbox installieren in Ubuntu**

Zu Recht ist Dropbox eine der führenden Apps für Cloud-Synchronisierung. Dabei lässt sich Dropbox nicht nur am Windows-PC und Mac sowie mobil nutzen, sondern auch unter Linux. Bei Ubuntu zum Beispiel.

Zur Installation von Dropbox in Ubuntu wird die Datei /etc/apt/sources.list mit Admin-Rechten bearbeitet, um folgende Zeilen einzutragen:

#### **# Dropbox update repo**

#### **deb http://linux.dropbox.com/ubuntu version main**

Dabei das Wort "Version" durch den Ubuntu-Codenamen ersetzen, etwa "xenial".

Nach dem Speichern **sudo apt update** aufrufen, damit die Liste neu geladen wird. Jetzt noch den APT-Key hinzufügen und Dropbox installieren:

#### **sudo apt-key adv --keyserver pgp.mit.edu --recv-keys 1C61A2656FB57B7E4DE0F4C1FC918B335044912E** [Enter]

#### **sudo apt install dropbox**[Enter]

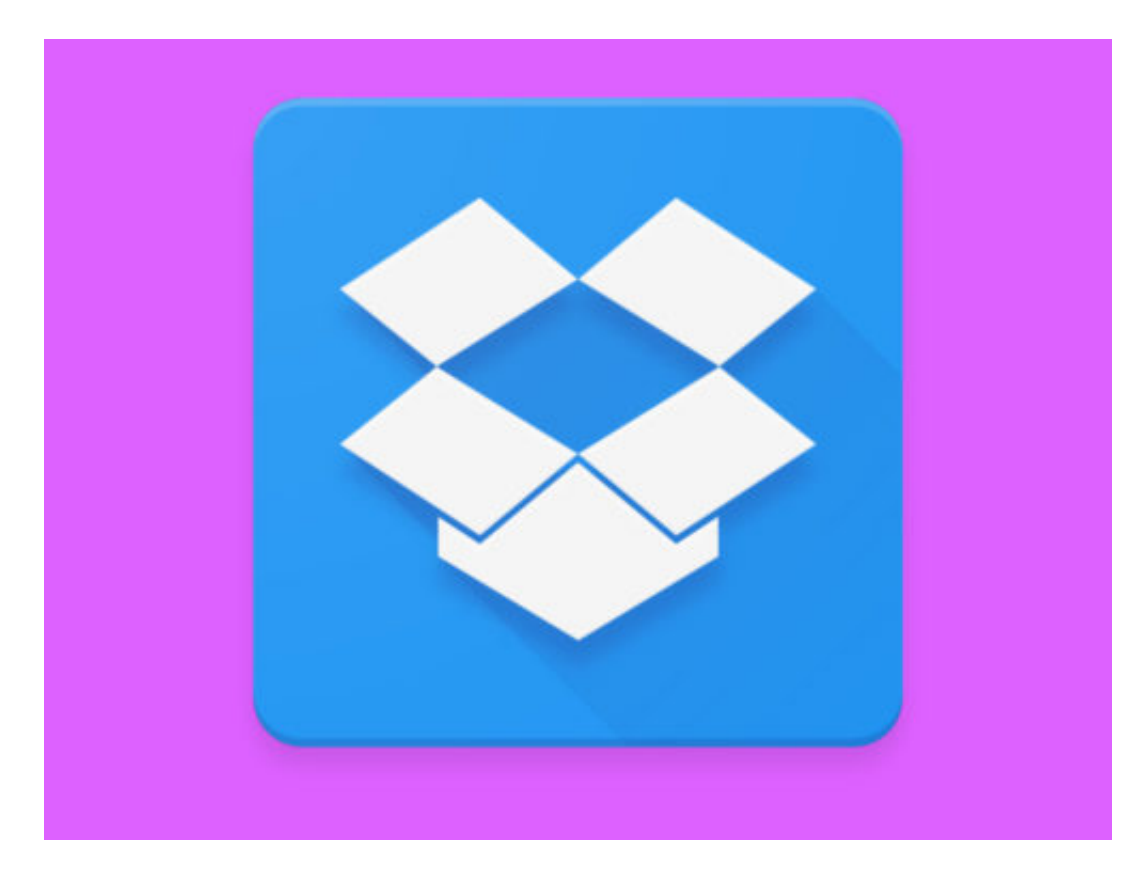

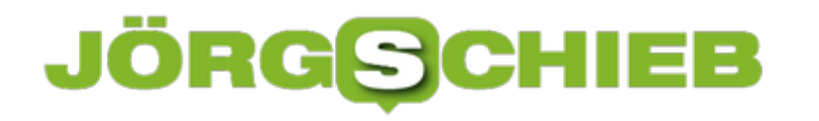

### **Apple-Daten downloaden**

iPhone, Mac, iTunes und vieles mehr: Nutzer von Apple-Diensten geben dem Unternehmen viele persönlichen Daten. Über die Datenschutz-Webseite von Apple lassen sich diese gesammelt downloaden – ganz DSGVO-konform.

Eine Kopie der Apple-ID-Daten, App-Store-Aktivitäten, aus AppleCare sowie von iCloud mit Fotos und Dokumenten lässt sich auf der extra eingerichteten Datenschutz-Webseite von Apple anfordern:

- 1. Hier unter der Überschrift **Kopien deiner Daten anfordern** auf **Beginnen** klicken.
- 2. Nun die gewünschten Daten-Kategorien auswählen. Dabei werden iCloud-Fotos, Mail und iCloud Drive wegen der Größe separat aufgeführt.
- 3. Nach einem Klick auf **Weiter** noch die Größe angeben Apple teilt den Daten-Export dann in passende Einzel-Dateien auf. Nach einem Klick auf **Weiter** beginnt Apple mit dem Zusammenstellen des Downloads und sendet später eine eMail.

**Wichtig:** Die Vorbereitung für den Export kann bis zu einer Woche dauern. Danach lassen sich die exportierten personenbezogenen Daten bis zu 2 Wochen lang downloaden.

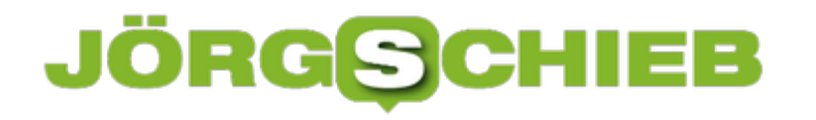

### **Safari-Erweiterungen manuell laden**

Im Mac App Store bietet Apple nicht nur Programme an, sondern auch Add-Ons für den Safari-Browser. Von hier lassen sie sich auch gleich installieren. Wer von anderer Stelle eine Safari-Erweiterung aus dem Internet geladen hat, kann diese auf einem anderen Weg hinzufügen.

Handelt es sich dabei um eine SafariXTZ-Datei, kann diese bei gedrückter Maustaste einfach vom Finder aus in das Safari-Fenster gezogen werden. Der Browser bittet dann um Zustimmung, dass die ausgewählte Erweiterung installiert werden soll.

Mehr Kontrolle gibt's im sogenannten Entwickler-Modus. Dazu in den Safari-Einstellungen unter **Erweitert** unten den Haken für die Entwickler-Optionen setzen. Dann im neuen **Entwickler**-Menü auf **Extension Builder einblenden** klicken. Hier lässt sich der Ordner eines entpackten Add-Ons hinzufügen und anschließend auch im Browser installieren.

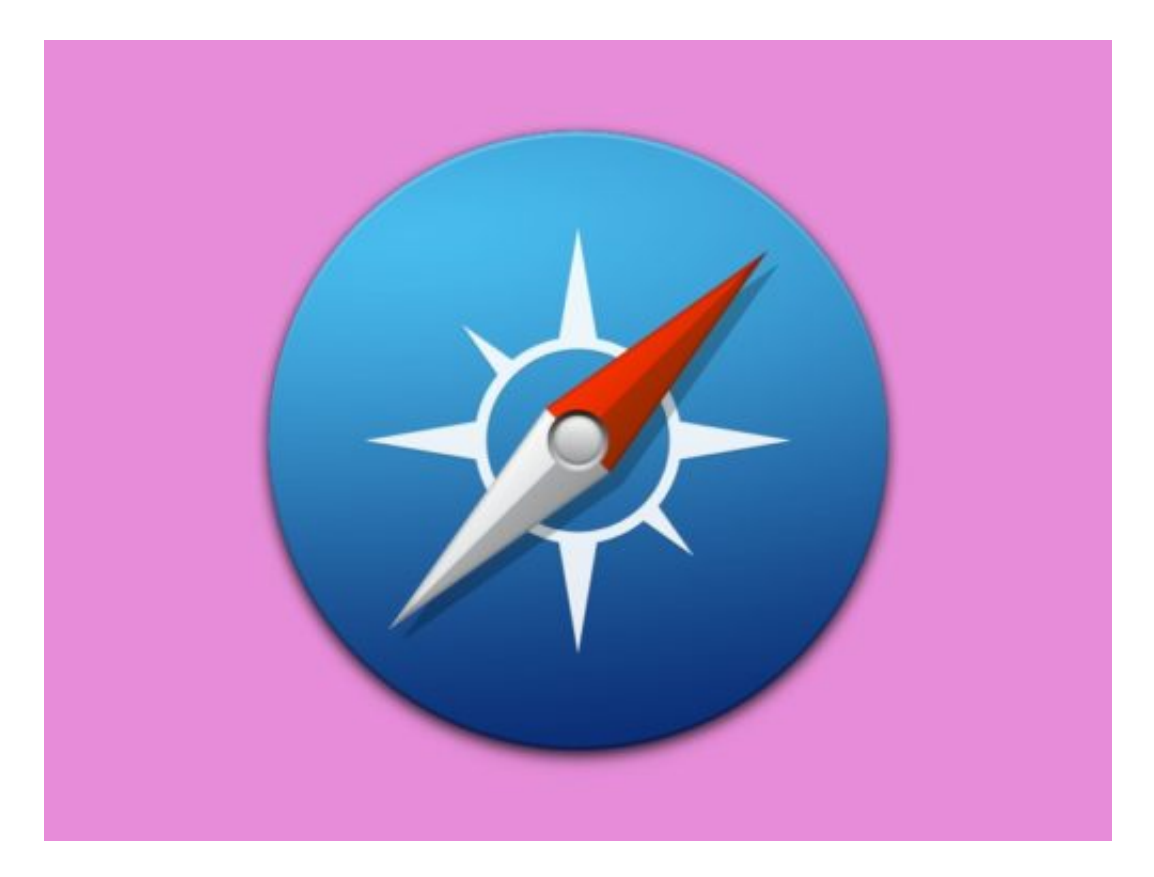

# **Apple Macbook oder iMac mit Apple Watch entsperren**

Was für eine praktische Sache: Wer stolzer Besitzer einer Apple Watch ist, kann nicht nur seine Vitalparameter damit überwachen, sondern auch seine Apple-Hardware damit entsperren. Anstatt ein Passwort einzugeben, reicht es völlig, die Smartwatch zu tragen.

Das ist mal ein guter Einfall von Apple. Wer seine Apple Watch mit seinem Apple-Konto verbindet, was unvermeidlich ist, kann mit der Smartwatch am Handgelenk seine Apple-Hardware entsperren. In der Regel bietet Apple einen diese praktische Funktion automatisch an: Nachdem die Apple Watch eingerichtet wurde und zum ersten Mal der eigene Rechner aktiviert wird, erscheint das Angebot, Rechner und Apple Watch zu koppeln - zum Entsperren zu benutzen.

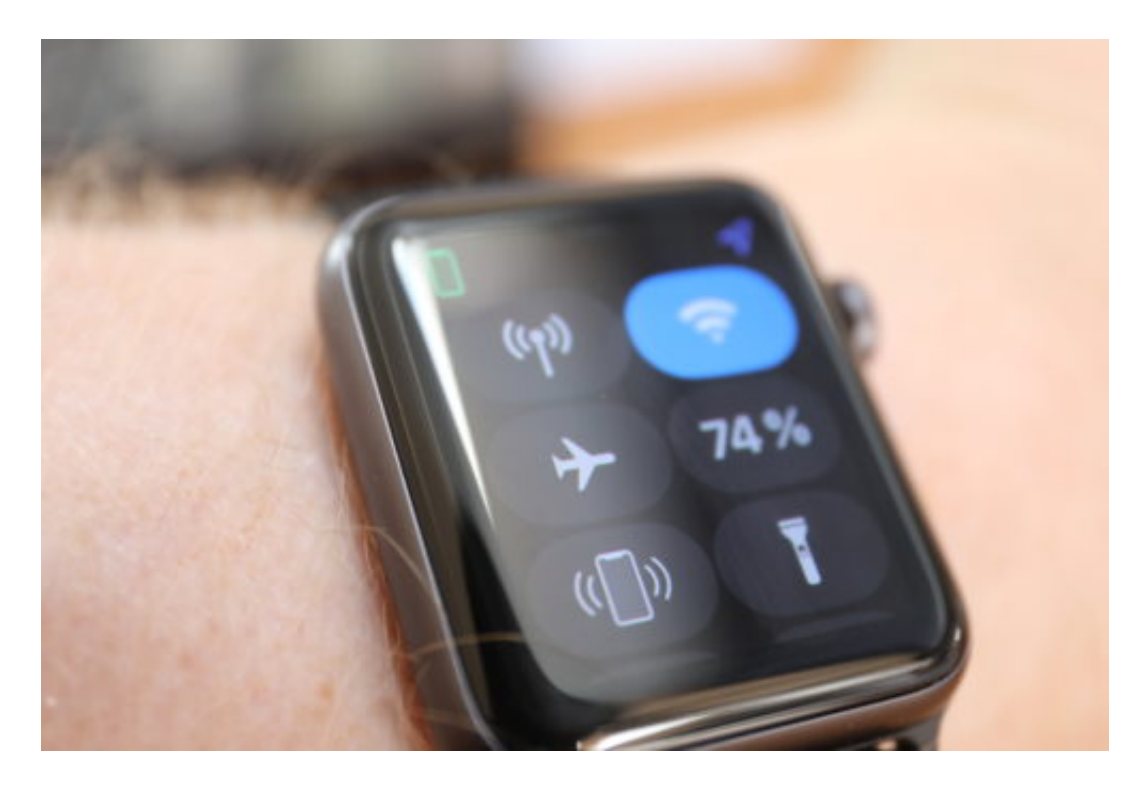

Hat man dieses Angebot übersehen, lässt sich das auch jederzeit nachholen. Dazu einfach in die Systemeinstelliungen gehen und dort **Sicherheit** anklicken. Hier gibt es eine Option im Register **Allgemein**, die sich Deiner **Apple Watch das Entsperren Deines Mac erlauben** nennt. Ist diese Option aktiv, reicht es, wenn man seine Watch trägt - ein Entsperren per Passwort ist dann nicht mehr nötig. Apple registriert, ob man tatsächlich am oder vor dem Rechner sitzt.

Und keine Sorge: Niemand kann einfach die Watch vom Nachtisch nehmen und damit zum Rechner pilgern. Die Watch muss getragen werden - und auch entsperrt sein. Wer also seine Apple Watch mit einem Sicherheitscode versieht, muss nach Abnehmen und erneutem Anlegen der Uhr den Code eingeben, damit sie einsatzbereit ist.

**schieb.de** News von Jörg Schieb. https://www.schieb.de

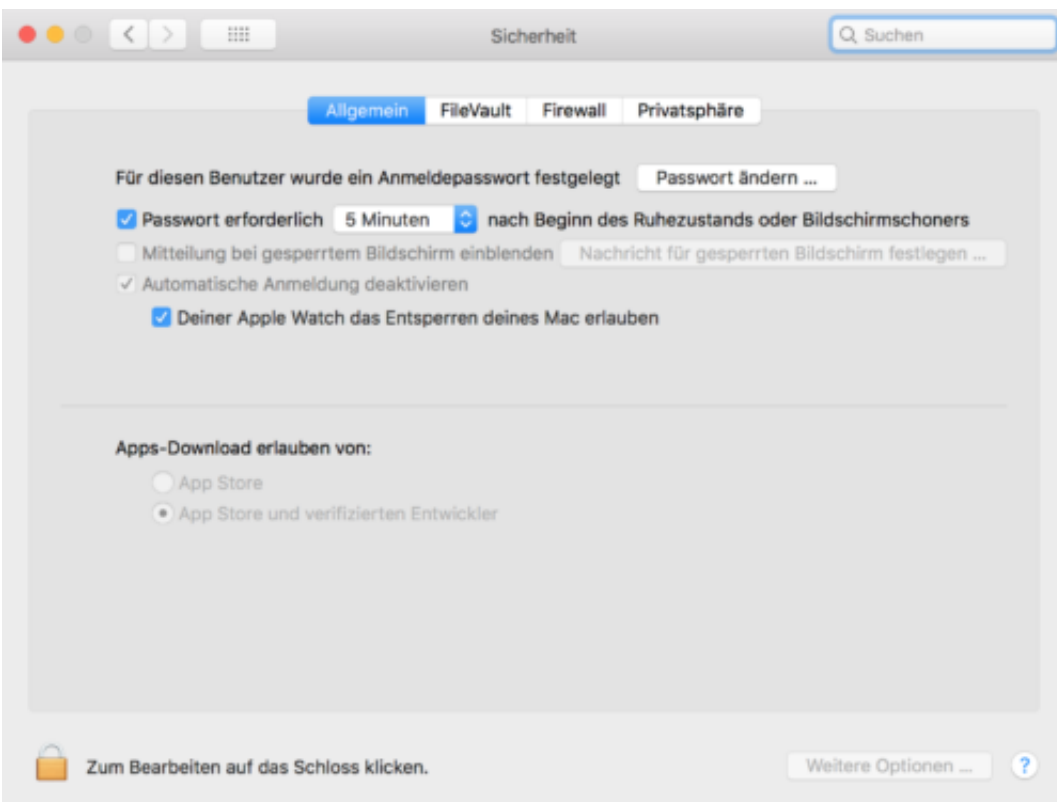

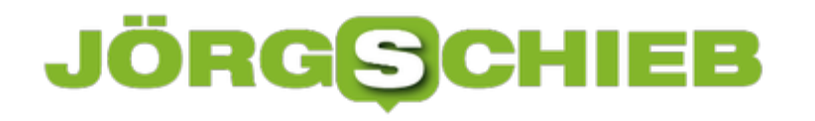

### **Kein Netzwerk-Zugriff aufs Internet**

Wer im Netzwerk auf das Internet zugreifen will, braucht eine IP-Adresse. Klappt der Zugriff auf das Web trotz IP nicht, kann das an weiteren Geräten im Netzwerk liegen. Ist ein zweiter DHCP-Server vorhanden, können die IP-Adressen sich gegenseitig behindern.

Ist im Netzwerk noch ein zweiter DHCP-Server aktiv, kollidieren die ausgegebenen Adressen – und das Standardgateway stimmt dann auch nicht. Kommt zum Beispiel ein zusätzlicher Router für das WLAN oder auch ein Repeater zum Einsatz, sollte man in den Optionen des Geräts nachsehen und dort ggf. die DHCP-Funktion ausschalten.

Außerdem gibt es auch Software, die DHCP-Dienste bereitstellen kann. Auch diese sollte beendet werden, damit in jedem Netzwerk-Segment nur ein DHCP-Server IP-Adressen verteilen kann.

Damit der Zugriff aufs Internet klappt, sollten die **IP-Einstellungen** in Windows oder macOS auf automatische Adressvergabe konfiguriert sein. Wird dann eine IP angezeigt, die mit "192.168." beginnt, sollte eine Verbindung zum Netzwerk und ins Internet möglich sein.

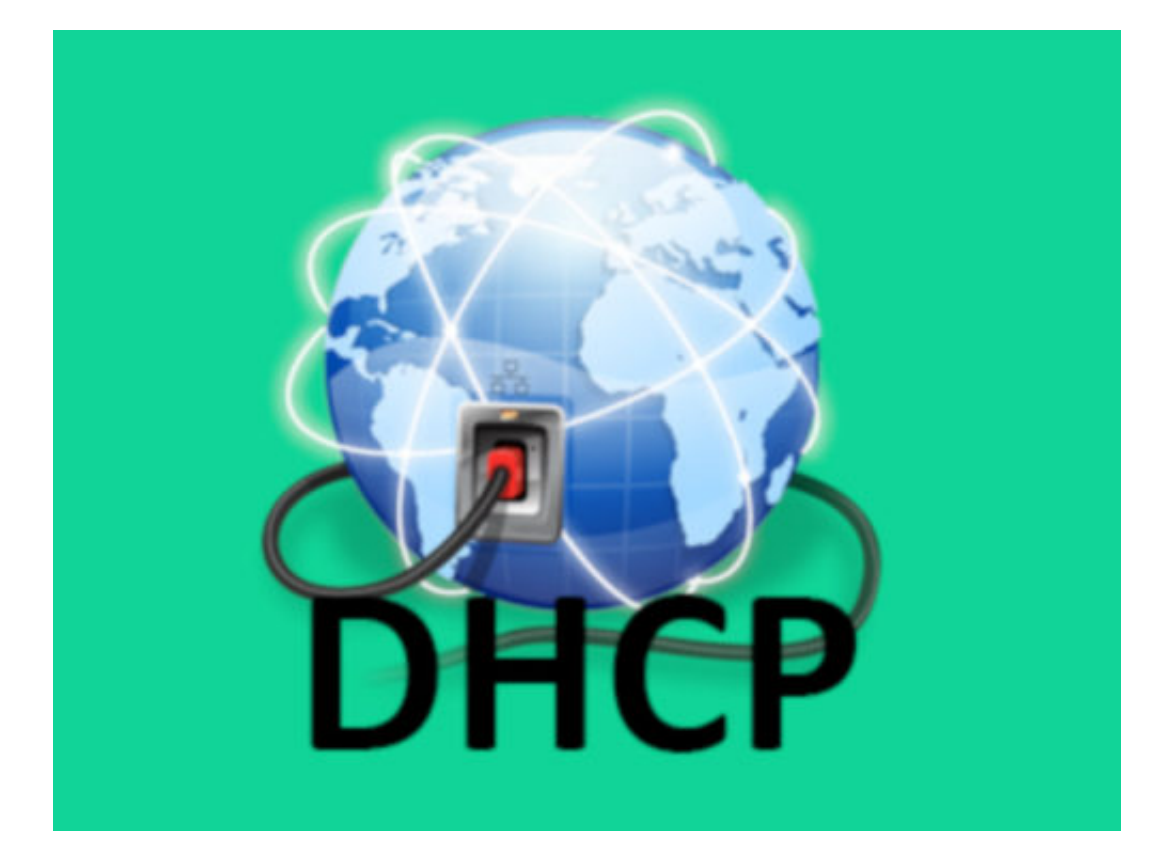

### **Neues OneNote gratis testen**

Microsoft arbeitet stetig weiter an dem Notiz-Programm OneNote und ergänzt sinnvolle Funktionen. Wer Neuheiten in der OneNote-App von Windows 10 besonders schnell ausprobieren will, kann sich für das Insider-Programm anmelden.

Das ist kostenlos und sorgt dafür, dass man neue OneNote-Versionen schon vor deren offizieller Freigabe testen können. Die Einrichtung klappt mit wenigen Klicks:

- 1. Zunächst die OneNote-App in Windows 10 öffnen, etwa per Startmenü. Achtung: Nicht die Win32-Anwendung, die evtl. bei der Installation von Office mit eingespielt wurde, aufrufen.
- 2. Nun in der rechten oberen Ecke auf das Zahnrad und dort auf die **Einstellungen** klicken.
- 3. Hier zum Bereich **Office Insider** wechseln und unten den Haken setzen.

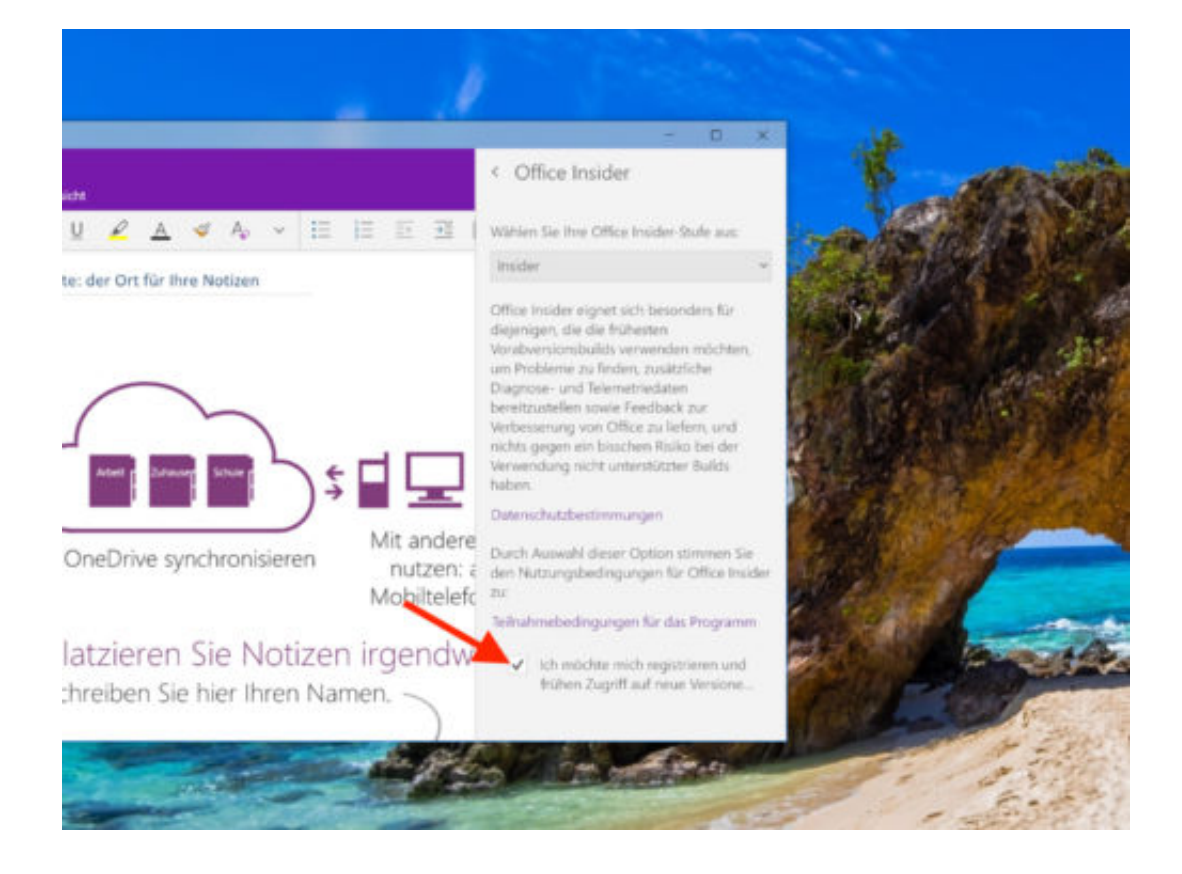

### **JÖRGE CHIEB**

# **YouTube-Benachrichtigungen gebündelt einmal am Tag erhalten**

**Benachrichtigungen nerven, wenn sie alle paar Minuten auf dem Smartphone auftauchen. Wir zeigen, wie du deine YouTube-Benachrichtigungen auf eine Uhrzeit festlegen.**

Selbst exzessive YouTube-Nutzer dürfen irgendwann davon genervt sein, dass alle paar Minuten eine neue Benachrichtigung auf dem Smartphone aufploppt. Das hat sich auch YouTube selbst gedacht und eine Funktion eingebaut, die es erlaubt, seine Benachrichtigungen zu bündeln.

Einmal eingerichtet, lassen sich alle gesammelten Benachrichtigungen dann durchgehen, wenn Sie auch die Zeit dafür haben. Damit Sie die Funktion nutzen können, zunächst die **YouTube-App** auf **Version 13.16 oder höher** aktualisieren.

In der YouTube-App als Erstes oben rechts auf das **Profil-Icon** tippen und die **Einstellungen** öffnen. Hier nun den Punkt **Benachrichtigungen** auswählen und ganz oben direkt den ersten Eintrag **Tägliche Benachrichtigungen** antippen, um den **Schiebe-Regler** zu aktivieren. Nun erneut auf den Eintrag tippen, um eine **Uhrzeit festzulegen**, zu der Sie die Benachrichtigungen erhalten möchten.

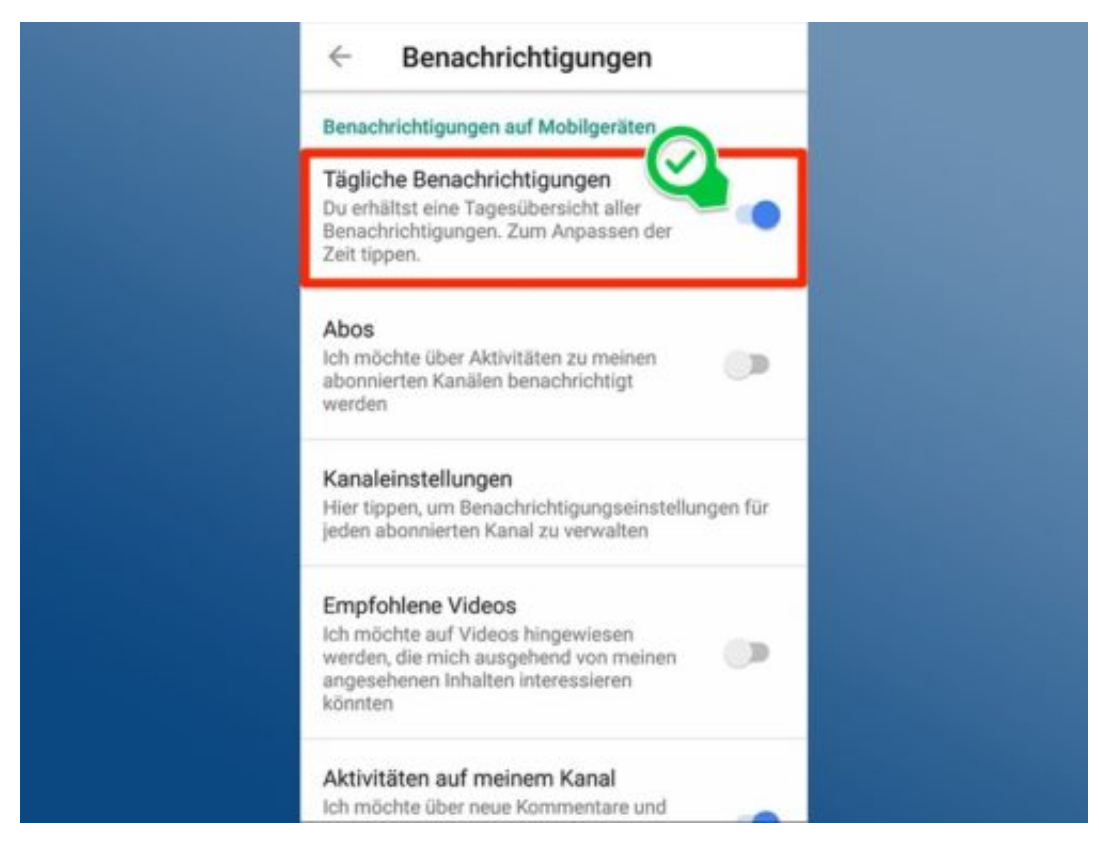

#### **Benachrichtigungen noch mehr personalisieren**

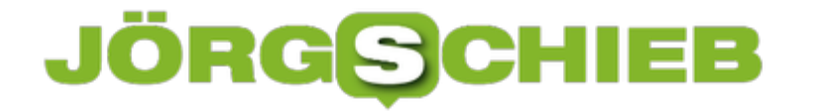

Wer noch mehr Kontrolle darüber haben möchte, welche Benachrichtigungen überhaupt gesammelt werden, sollte im Bereich **Benachachrichtigungen** etwas weiter nach unten scrollen. Hier lassen sich verschiedene Aktivitäten für Benachrichtigungen aktivieren und deaktivieren. Darunter beispielsweise neue Uploads, Kommentare, Abos und vieles mehr.

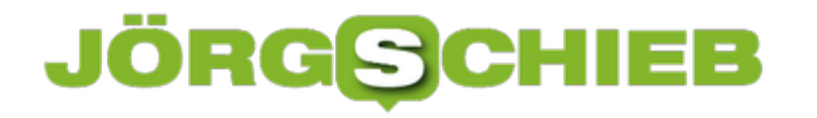

# **Creative Cloud-Icon im Datei-Explorer**

Über die Adobe Creative Cloud-App können Nutzer von Photoshop, Illustrator und anderen Adobe-Programmen auf den Internet-Speicher von Adobe zugreifen. Dazu blendet das Tool auch ein eigenes Symbol im Datei-Explorer ein. Wer dieses Icon nicht braucht, kann es einfach entfernen.

Um das Creative Cloud-Icon aus dem Datei-Explorer von Windows auszublenden, ist ein Eingriff in die Registry nötig. Hier die Schritte im Einzelnen:

- 1. Zuerst gleichzeitig [Win]+[R] drücken, **regedit** eingeben und auf **OK** klicken.
- 2. Nun zum Schlüssel **HKEY\_CURRENT\_USER, SOFTWARE, Microsoft, Windows, CurrentVersion, Explorer, Desktop, NameSpace** wechseln.
- 3. Hier den Schlüssel **{0E270DAA-1BE6-48F2-AC49-960EE002A5DE}** löschen.

Beim nächsten Öffnen eines neuen Explorer-Fensters ist kein Symbol für die Creative Cloud mehr zu sehen. Wird die Sync-App später erneut installiert, erscheint auch das Icon von selbst wieder.

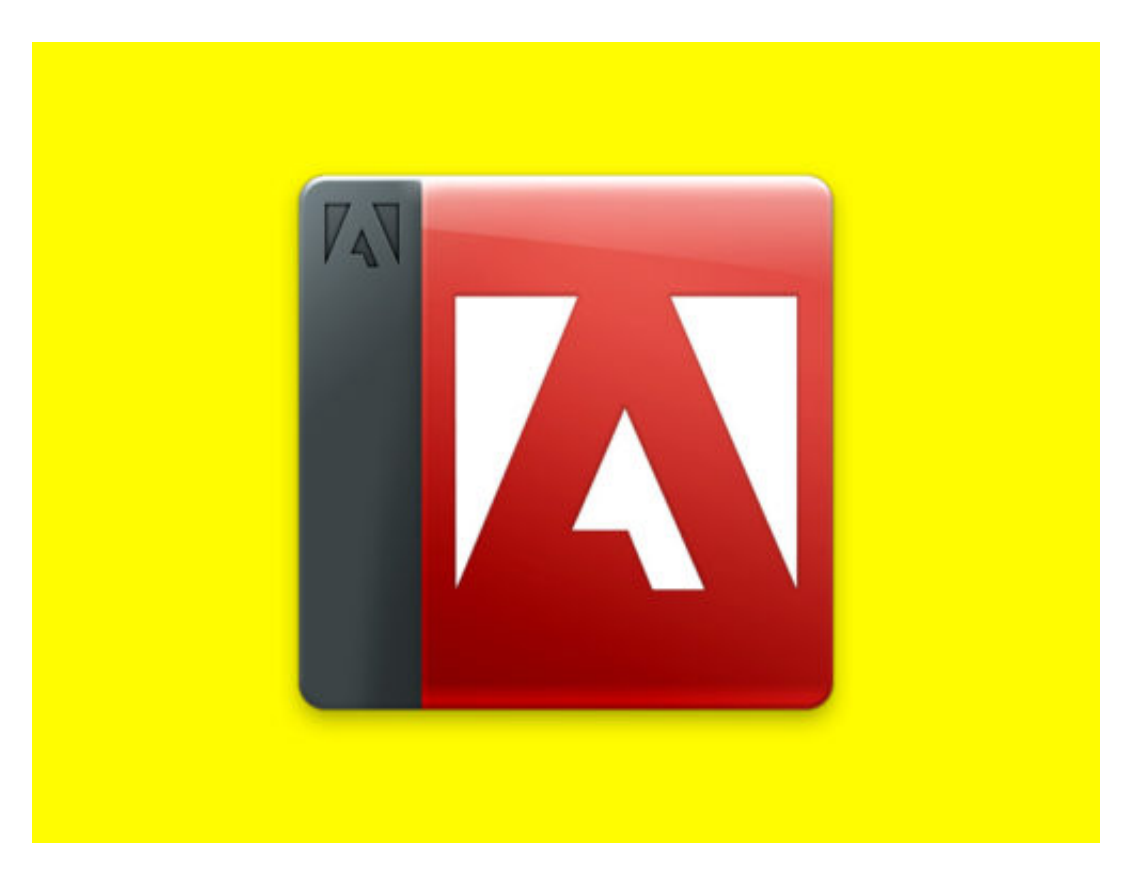

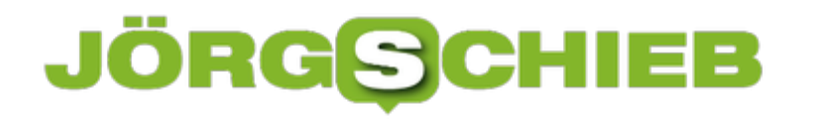

# **Was bringt die DSGVO? Ein Kommentar**

**Mit der Datenschutzgrundverordnung (DSGVO) gelten in ganz Europa einheitliche Datenschutzregeln, an die sich alle halten müssen. Alle Unternehmen, alle Onlinedienste, alle Onlineshops und sozialen Netzwerke. Aberbringt dieses neue Gesetz tatsächlich jedem etwas oder ist es vor allem Bürokratie, verpackt in das Kürzel DSGVO** 

Wortgebilde wie "Datenschutzgundverordnung" oder Abkürzungen wie D-S-G-V-O können sich wirklich nur Politiker und Beamte ausdenken.

Doch in diesem Fall profitieren wir davon. Wir Nutzer. Wir Surfer im Internet, Sozial-Netzwerker, Online-Shopper. Wir - zumindest in erster Linie. Denn die Datenschutzgrundverordnung stellt klar: Unsere Daten gehören uns. Personenbezogene Daten sind kein Freiwild mehr für Soziale Netzwerke, Onlinedienste, Onlineshops und datenverarbeitende Konzerne.

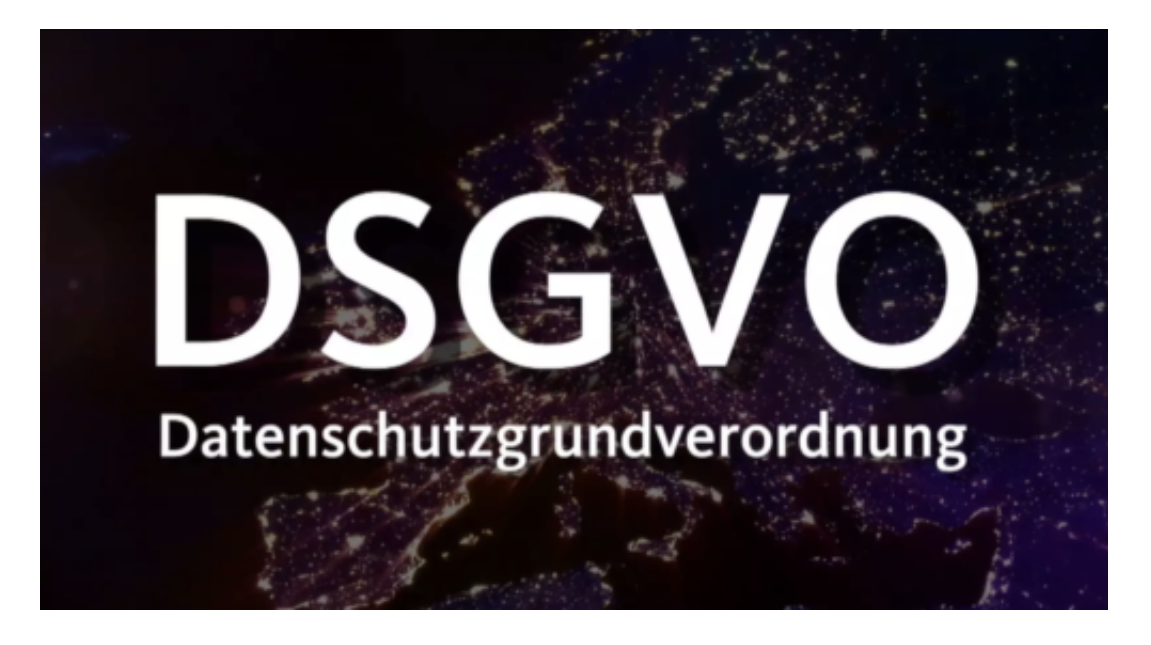

Klar, auch wenn am Freitag die DSGVO in Kraft tritt, leben wir nicht gleich automatisch in einer Idealwelt. Natürlich werden auch in Zukunft Daten erhoben und gespeichert. Es kann aber nicht mehr so hemmungslos erfolgen wie bisher. Und: Wir müssen aufgeklärt werden. Wir müssen nämlich ausdrücklich zustimmen. Ohne Zustimmung dürfen keine Daten mehr erhoben und keine gespeichert werden. Das ist grundsätzlich gut so, denn ein aufgeklärter Nutzer ist ein kompetenter Nutzer.

#### **Klick-Orgien: Alles abnicken**

Allerdings führt die DSGVO derzeit zu regelrechten Klick-Orgien. Ständig müssen wir Häkchen machen. Wir haben dies verstanden, wir haben das verstanden. Ja. Klar. OK. Bittesehr. Die Betreiber wollen halt auf Nummer Sicher gehen. Früher haben wir kilometerlange AGBs nicht durchgelesen und abgenickt, heute machen wir dasselbe mit unentwegt aufpoppenden Erläuterungen.

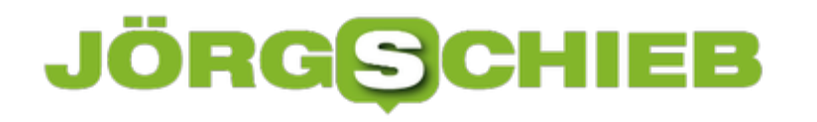

Trotzdem ist das besser. Denn nun kann niemand mehr sagen, man habe ihn nicht aufgeklärt. Die Taschenlampen-App auf dem Smartphone darf nun keine Kontaktdaten mehr auslesen, weil das für den Betrieb der App nicht erforderlich ist.

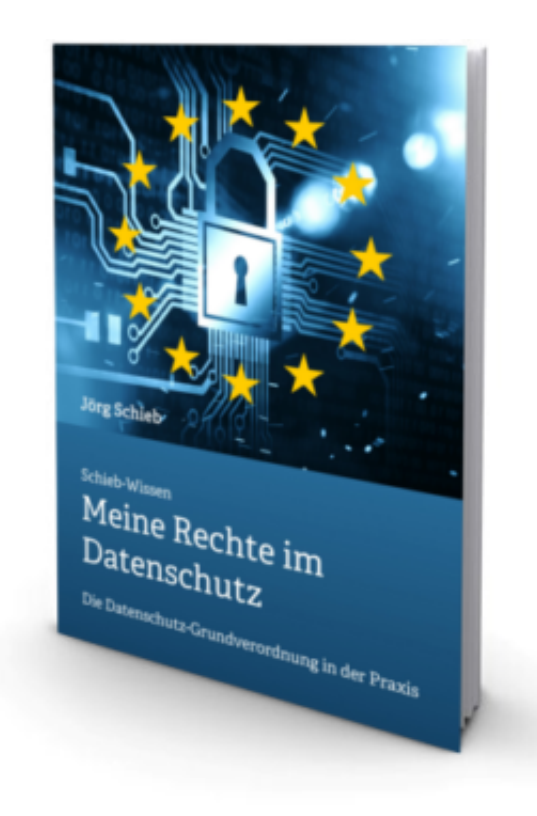

#### **Was ist über uns gespeichert?**

Jetzt haben wir ein Recht darauf zu erfahren, welche Daten über uns gespeichert sind. Jeder muss die Auskunft erteilen. Vor einigen Jahren musste man noch vor Gericht ziehen, damit Facebook solche Daten rausrückt. Auch können wir verlangen, dass Daten gelöscht werden. Und wir können Daten mitnehmen: Zum Beispiel unsere Kontakte vom einen Mail-Dienst zum anderen, unsere Fotos vom einen Anbieter zum nächsten.

Verrücktheiten in der DSGVO gibt es auch. Etwa, dass nun auch jedes Foto als "Datenerhebung" verstanden wird – und grundsätzlich ein Einverständnis aller abgebildeten Leute voraussetzt. Was absolut realitätsfern ist und Profi- wie Hobbyfotografen in den Wahnsinn treibt. Der Gesetzgeber hätte hier klarer formulieren müssen.

https://soundcloud.com/user-999041145/die-datenschutzgrundverordnung-dsgvo-kommentar

#### **Mehr Vor- als Nachteile**

Dennoch: Gut, dass die Datenschutzgrundverordnung kommt. Sie regelt Dinge, die schon lange hätten geregelt werden müssen. So manchen großen Datenskandal, und da gab es viele, hätte es vielleicht niemals gegeben, hätten wir die Datenschutzgrundverordnung schon vor einigen

Jahren gehabt. Und hätte Facebook sich trotzdem so verantwortungslos verhalten, wie im jüngsten Skandal um Cambridge Analytica hätte es nicht nur mahnende Worte, sondern etliche Milliarden Dollar Strafe gehagelt.

Trotzdem gibt es nicht nur Anlass zum Jubel. Denn auf der einen Seite ist die Datenschutzgrundverordnung zwar richtig und wichtig, aber eben nur ein Schritt in die richtige Richtung. Der große Wurf ist das noch nicht. Zu viele Aspekte bleiben außen vor, vor allem, was Datenethik, Big Data und Künstliche Intelligenz betrifft.

Die Großen werden noch zu sehr geschont. Die Kleinen hingegen werden zu hart angegangen: Blogger, Vereine, Mini-Onlineshops, Handwerksbetriebe, Arztpraxen, Schulklassen – alle müssen die neuen Regeln befolgen. Bei den "Kleinen" könnten die Bandagen lockerer sein. Sind sie aber nicht. Ein klarer Fall von Versäumnis: Hier hätte die Politik deutlich präziser formulieren müssen. Mit mehr Augenmaß.

# **Smarte Steckdose**

Immer mehr Geräte im Haushalt sind smart und lassen sich über eine Smart-Home-Zentrale steuern. Das klappt beispielsweise über ein entsprechendes Alexa-Skill. Doch selbst klassische Geräte, wie Kaffeemaschinen und Lampen, können mit einer intelligenten Steckdose über das Smart Home angesteuert werden.

Normal sind intelligente Steckdosen recht teuer – zirka 50 Euro muss man schon ausgeben. Die Alternative: China-Ware, doch da mangelt es öfter an der Sicherheit. Doch nun hat der Baumarkt OBI eine smarte Steckdose im Angebot, die **nur 10 Euro** kostet.

Sie heißt Wifi Stecker Schuko und ist im lokalen OBI-Markt sowie im Internet bei OBI erhältlich. Die Steckdose eignet sich für Verbraucher bis zu 3.680 Watt und lässt sich per 2,4-Gigahertz-Band im WLAN ansteuern. Über die Cloud-Anbindung kann die Steckdose auch von unterwegs gesteuert werden. Das passende Alexa-Skill heißt YD Home 2. Über die App kann die Steckdose auch automatisch je nach Uhrzeit ein- und ausgeschaltet werden.

https://www.obi.de/hausfunksteuerung/wifi-stecker-schuko/p/2291706

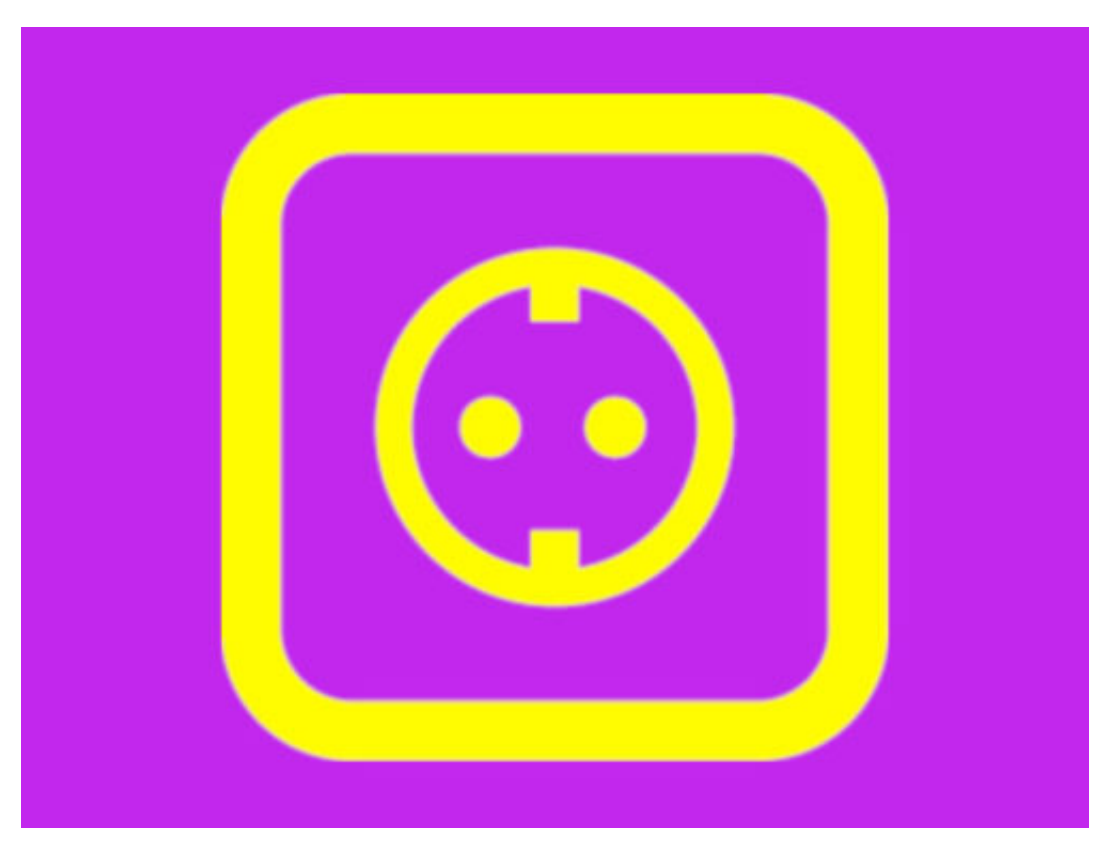

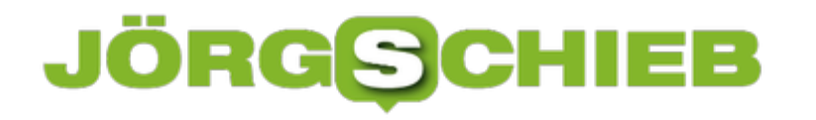

### **Windows 10: Verlauf kopierter Inhalte leeren**

In neueren Versionen von Windows 10 werden nicht nur als Letztes kopierte Texte und Grafiken beibehalten, sondern ein ganzer Verlauf – sogar auf mehreren Geräten. Wer diese freigegebene Zwischenablage leeren will, kann dies mit wenigen Klicks tun.

In Windows 10 "Redstone 5" lässt sich der Verlauf kopierter Inhalte wie folgt löschen:

- 1. Zunächst auf **Start** und dann auf **Einstellungen** klicken.
- 2. Nun zum Bereich **System, Zwischenablage** wechseln. Diese Rubrik ist nur bei Windows-10-Versionen zu sehen, die die Funktion schon unterstützen.
- 3. Anschließend ganz nach unten scrollen.
- 4. Dort befindet sich ein Button namens **Löschen**, der per Klick aufräumt.

Wer die erweiterte Zwischenablage ganz abstellen will, deaktiviert die Schalter weiter oben.

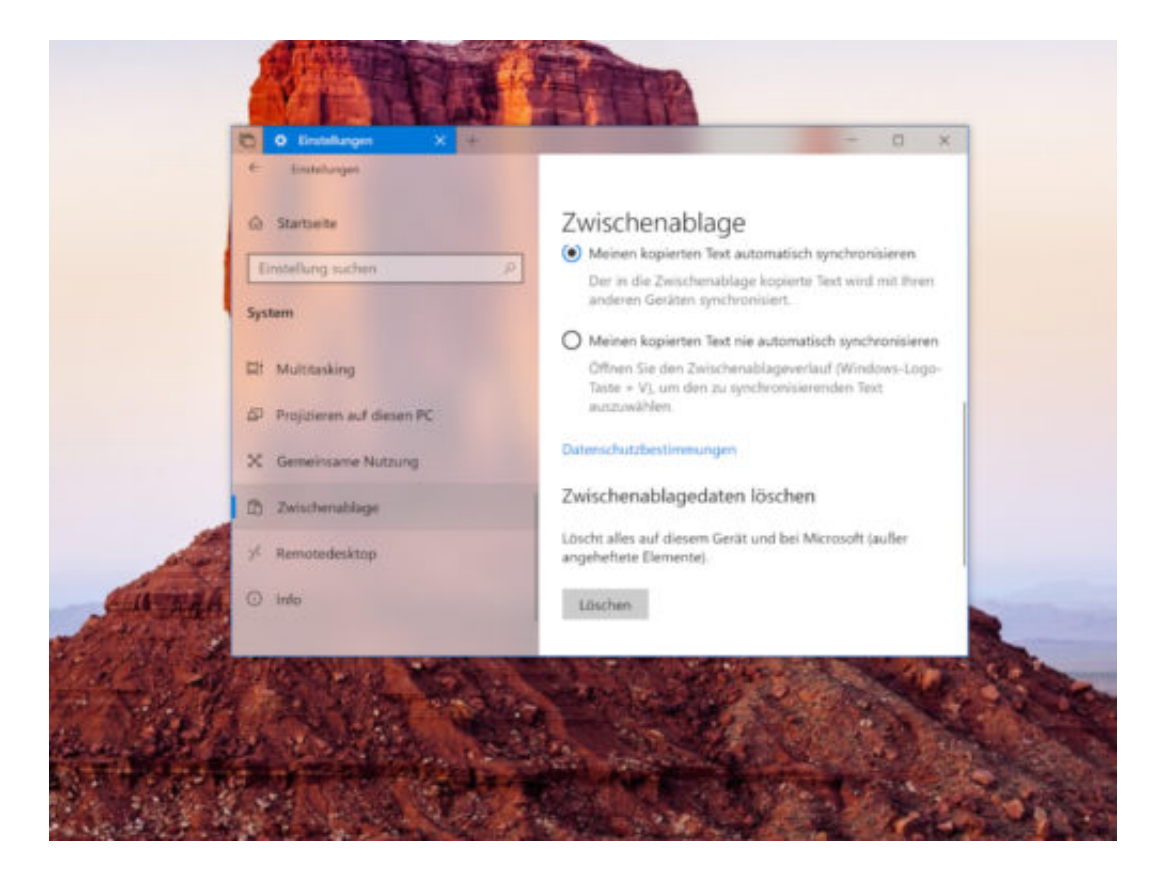

Bild-Quelle: Microsoft

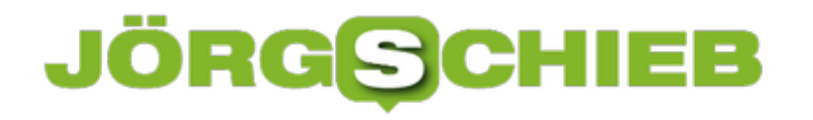

# **Unbekannte Prozesse aufspüren**

Auf jedem Windows-PC laufen beim Einschalten nicht nur die Programme, die manuell gestartet werden. Mit an Bord sind auch Hintergrund-Tools und in manchen Fällen gar Malware, die unbemerkt ebenfalls ausgeführt werden. Was sich hinter einem bestimmten Prozess-Namen verbirgt, ist dabei oft nur schwer zu erkennen.

Der Task-Manager selbst gibt hier meist nur wenig Aufschluss. Hier erscheinen neben dem Namen der zugehörigen EXE-Datei noch der Pfad zur Datei sowie die Aufruf-Parameter, mit denen das Programm gestartet wurde, und die vom Autor hinterlegte Beschreibung. Die hilft oft nicht weiter.

Mehr Infos gibt's in Windows 10, wenn man im Task-Manager mit der rechten Maustaste auf den fraglichen Prozess klickt. Dann im Kontextmenü die Funktion **Online suchen** auswählen. Daraufhin startet der Browser und sucht nach der angegebenen Datei im Internet. Hier erscheinen oft Treffer auf Info-Seiten wie file.net oder bleepingcomputer.com, die weiteren Aufschluss über die Anwendung geben.

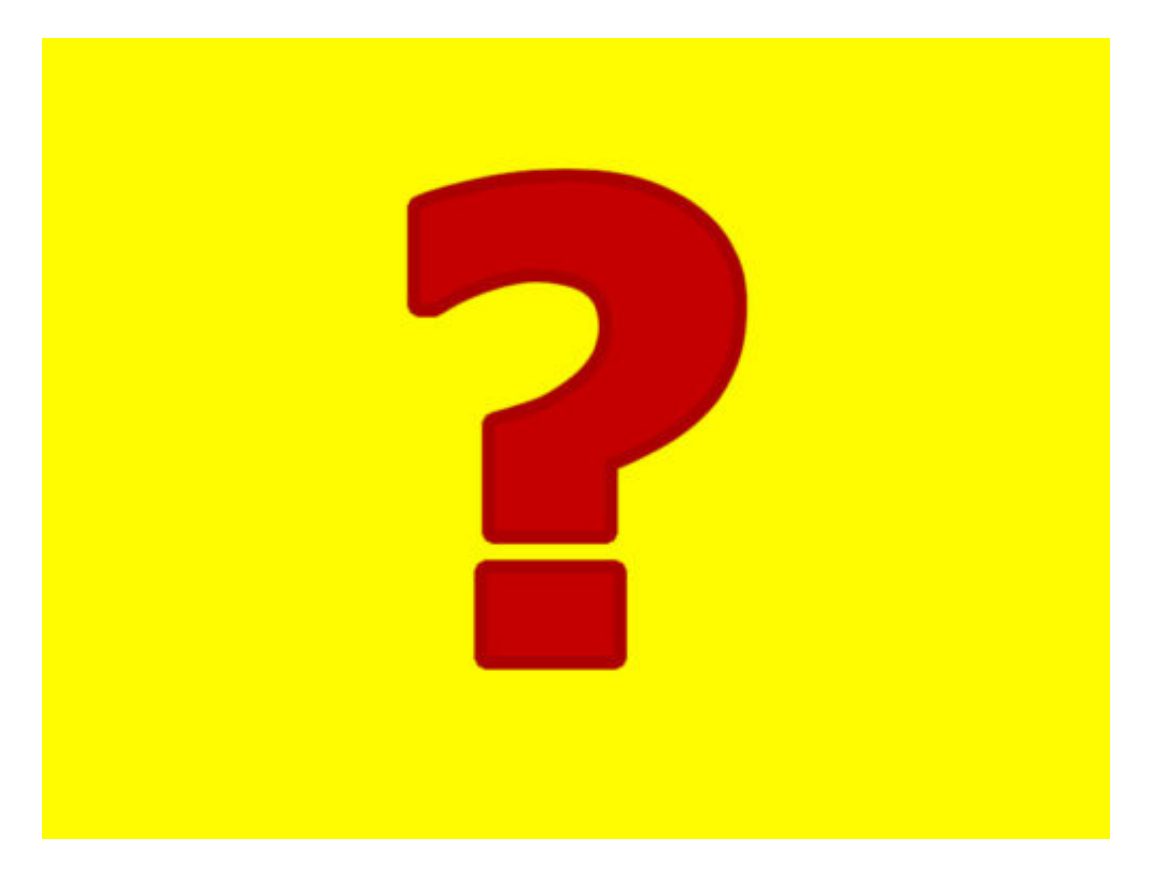

# **Kein Desktop in Windows 10 1803**

Wer das Windows 10 April-Update installiert, kann danach eventuell nicht auf den Desktop zugreifen. Stattdessen beschwert sich das System nur, es könne den Ordner system32, config, systemprofile, desktop nicht finden. Das liegt an den Berechtigungen.

Als Erstes können Sie einen neuen Benutzer hinzufügen, indem Sie [Win]+[R] drücken, **control userpasswords2** eintippen und mit **OK** bestätigen. Dann auf **Hinzufügen** klicken und einen neuen Account anlegen. Nach einem Windows-Neustart mit diesem Konto anmelden – schon klappt der Zugriff wieder.

Hilft das nicht weiter, ruft man auf einem anderen PC das Windows-Tool zur Medienerstellung (Download von Microsoft) auf und schreibt damit einen USB-Stick, mit dem sich das Windows-Setup erneut durchführen lässt. Dabei die Option markieren, alle Dateien und Programme zu behalten.

Funktioniert es jetzt immer noch nicht, eine Linux-Live-CD oder einen entsprechenden Stick erstellen, die Festplatte mounten und die Daten sichern. Anschließend Windows neu installieren.

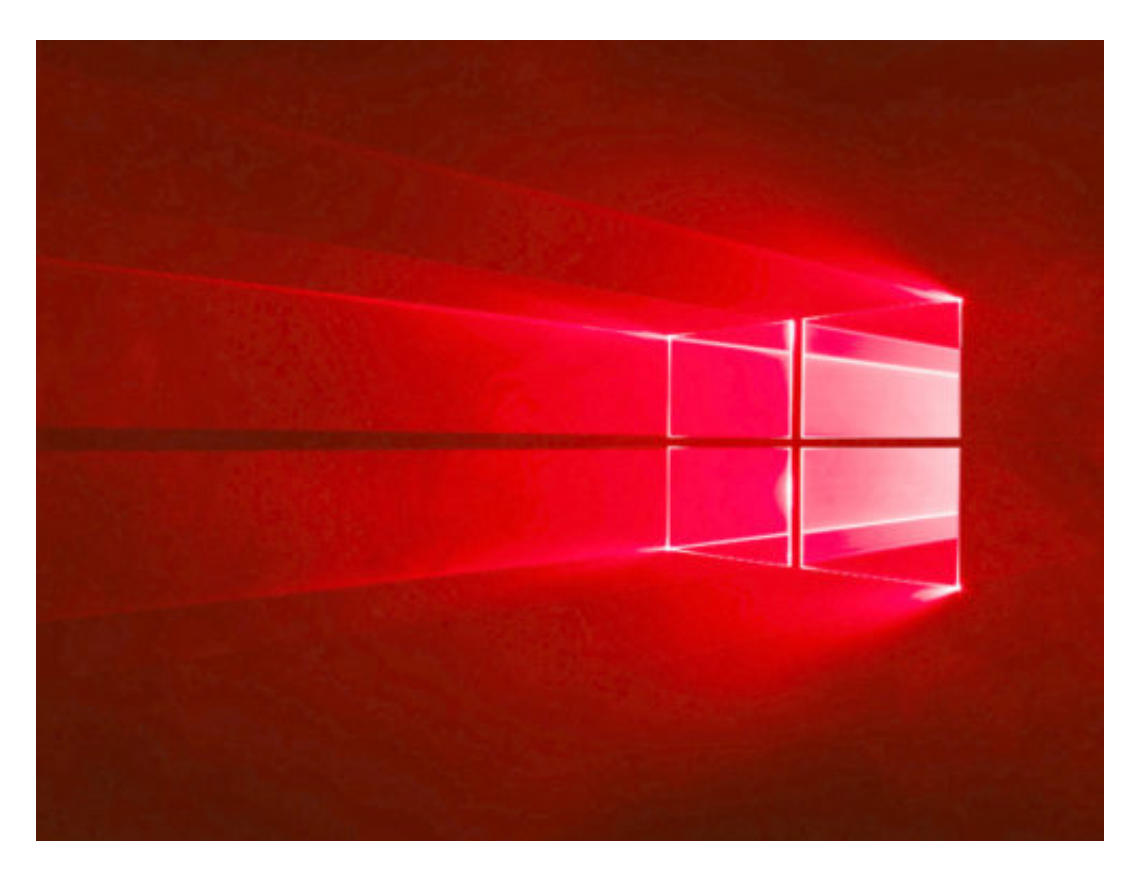

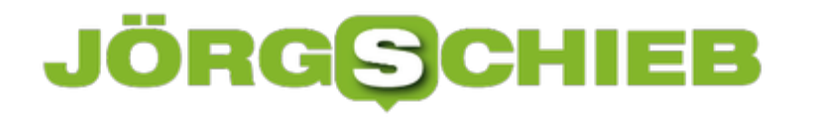

# **Wenn der Bildschirm-Inhalt eingefroren ist**

Tut sich plötzlich auf dem PC-Monitor nichts mehr, liegt das entweder am aktuell genutzten Programm – oder das ganze System hat sich aufgehängt. Liegt es nur an der App, muss nicht gleich Windows neu gestartet werden. Stattdessen lässt sich die Anzeige aktualisieren.

Dazu enthält Windows 10 ein passendes Tool:

- Am Laptop oder Desktop wird gleichzeitig [Win]+[Strg]+[Umschalt]+[B] gedrückt.
- Am Tablet dreimal nacheinander gleichzeitig die Tasten zum Erhöhen und Verringern der Lautstärke drücken.

Der Bildschirm blinkt auf, und die aufgehängte App sollte sich schließen, abstürzen oder wieder funktionieren. Reagiert das Programm immer noch nicht, kann man auch den Task-Manager bemühen, der per Druck auf [Strg]+[Umschalt]+[Esc] gestartet werden kann.

Ist ganz Windows eingefroren, muss der Computer durch Gedrückthalten des Einschalters am Gerät aus- und danach wieder eingeschaltet werden.

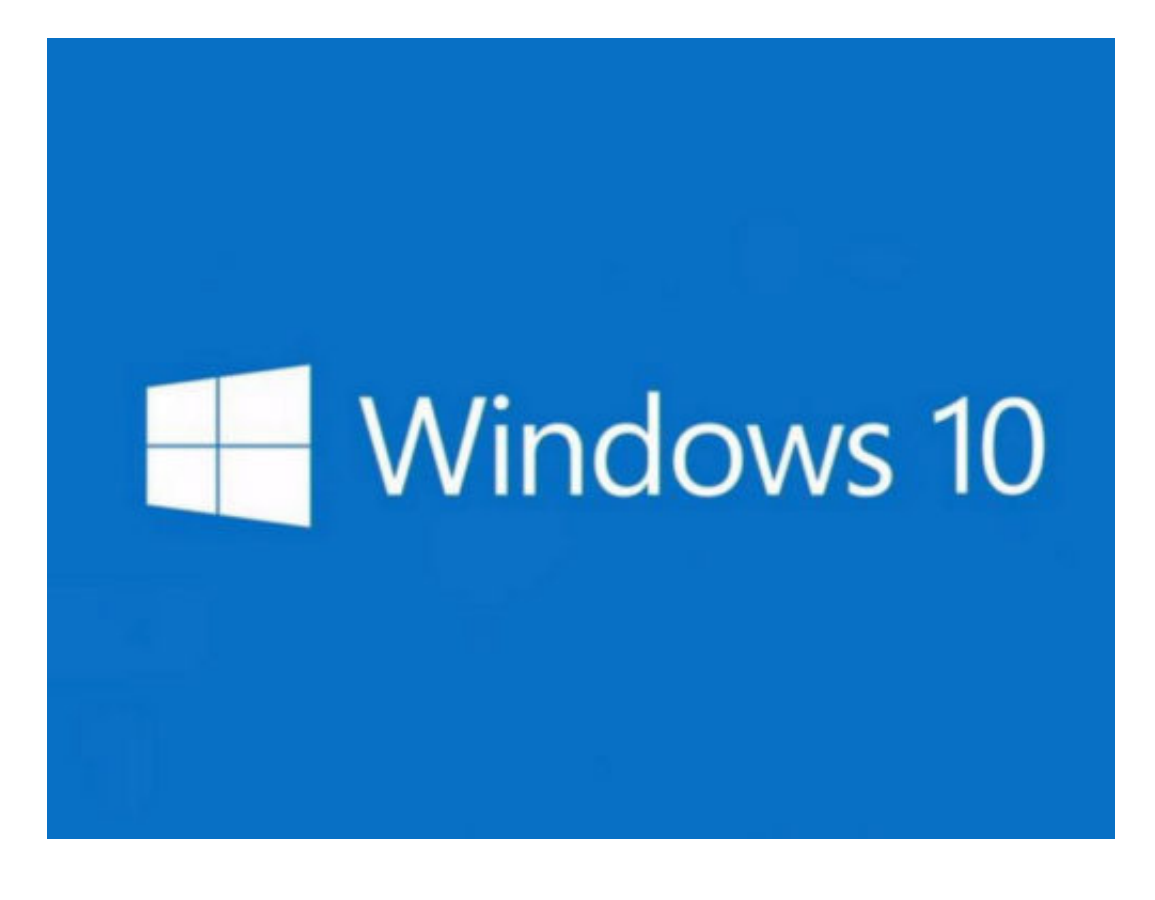

# **Admin werden**

Beim Kopieren und Verschieben mancher Ordner und Dateien sind Admin-Rechte erforderlich. Man kann aber nicht einfach den Explorer als Administrator starten. Mit einem Trick gelingt die Ordner-Aktion trotzdem.

Für einfache Aktionen auf der Festplatte genügt nämlich auch das Öffnen-Fenster eines als Admin ausgeführten Programms – wie zum Beispiel des Editors. Hier die nötigen Schritte:

- 1. Zunächst im Startmenü nach dem Editor suchen.
- 2. Dann darauf rechtsklicken und **als Administrator ausführen**.
- 3. Im Editor nun auf **Datei, Öffnen** klicken.
- 4. Unten jetzt den Dateityp auf **Alle Dateien** stellen.

Über diesen Öffnen-Dialog können die benötigten Ordner-Aktionen jetzt ausgeführt werden.

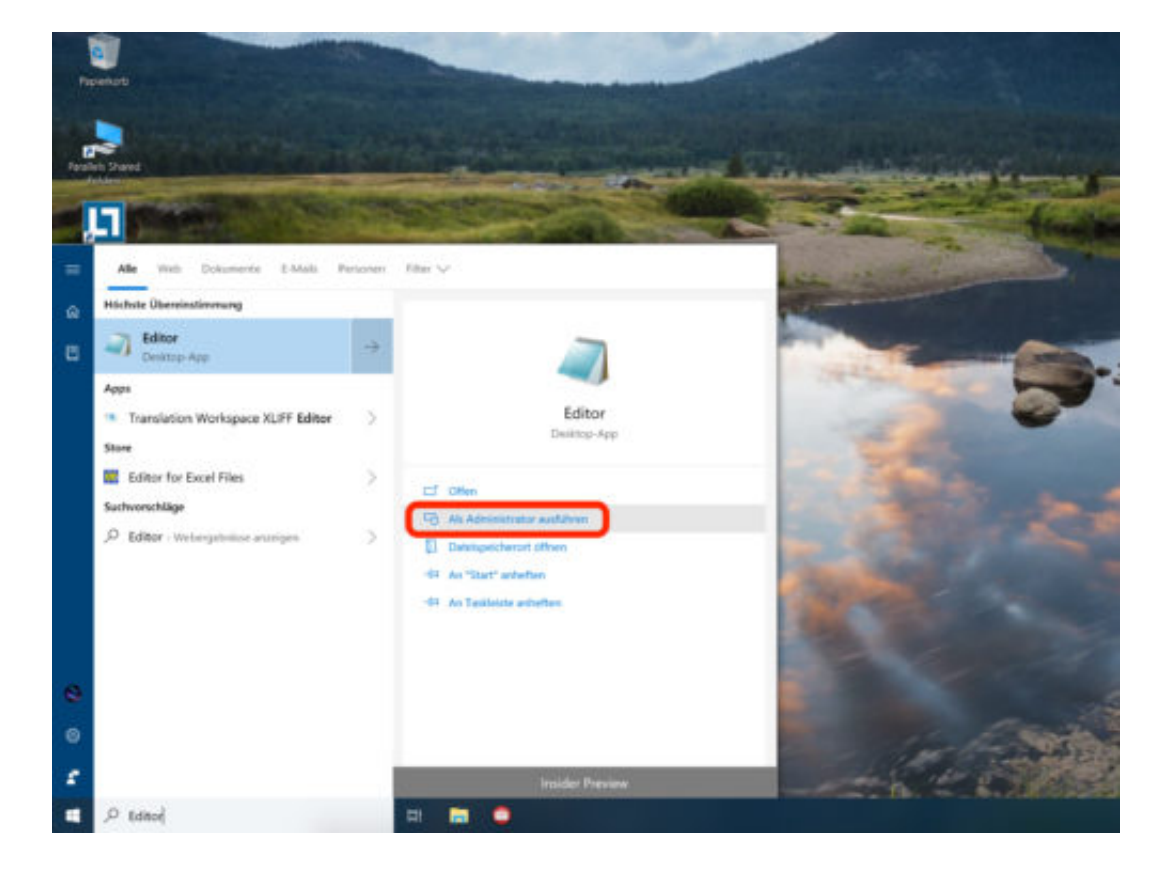